# **BAB III METODOLOGI PENELITIAN**

### **3.1. Objek Penelitian**

Penelitian dilakukan di Akademi Farmasi Cendikia Farma Husada yang beralamat di Jl. P. Enggano No. 100 Sukabumi, Bandar Lampung. Waktu penelitian dilakukan pada rentan bulan April 2023 sampai bulan Juli 2023.

### **3.2. Metode Penelitian**

Metode penelitian pada dasarnya merupakan cara ilmiah yang digunakan untuk mendapatkan sebuah data dengan tujuan dan kegunaan tertentu". Dengan demikian, dalam melakukan suatu penelitian perlu adanya sebuah metode penelitian yang sesuai. Maka dari itu, Pada penelitian ini peneliti menggunakan "metode *deskriptif"* yang dikenal dengan metode *survey.* Metode-*deskriptif* adalah suatu metode dalam meneliti suatu status sekelompok manusia, suatu objek, suatu set kondisi, suatu sistem pemikiran, ataupun peristiwa pada masa sekarang (Sugiyono, 2019).

### **3.2.1. Kerangka Berpikir**

Kerangka berpikir adalah suatu diagram yang secara garis besar dapat menjelaskan alur sebuah penelitian (Kustanto, 2018). Berikut adalah diagram alur kerangka berpikir yang dapat dilihat pada **Gambar 3.1**

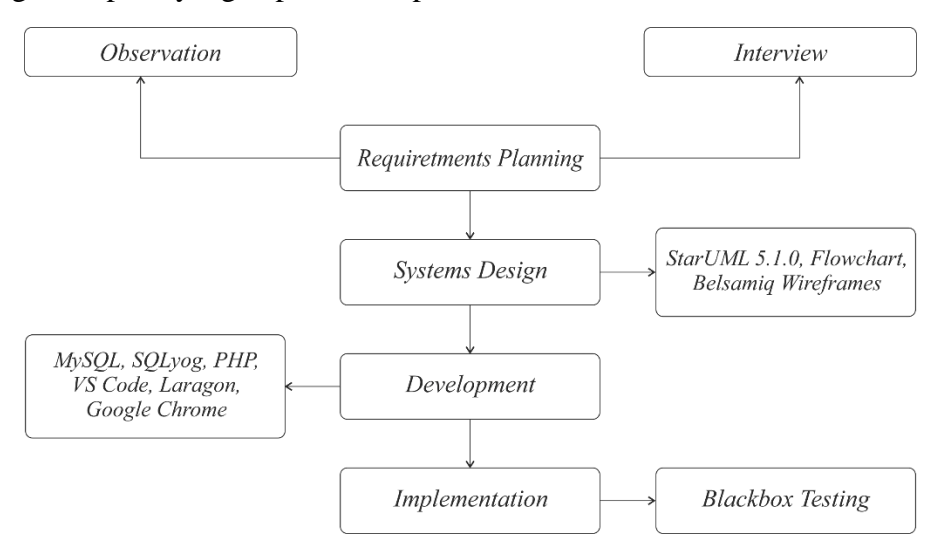

**Gambar 3. 1** Kerangka Berpikir

### **3.2.2. Metode Pengumpulan Data**

Peneliti melakukan pengumpulan data berupa informasi tentang masalah yang dialami oleh beberapa pihak yang terlibat dalam proses pengelolaan dan bimbingan tugas akhir. Berikut adalah metode pengumpulan data yang digunakan oleh peneliti, yaitu sebagai berikut:

- 1. Studi Lapangan
	- a. Pengamatan *(Observation)*

Peneliti melakukan obervasi di Akademi Farmasi Cendikia Farma Husada selama proses pengelolaan dan bimbingan tugas akhir berjalan. Observasi dilakukan untuk memperoleh data dan informasi yang akan digunakan peneliti untuk penelitian.

b. Wawancara *(Interview)*

Peneliti melakukan wawancara langsung dengan Ibu Rizki Nisfi Ramdhini, M.Si. selaku kepala Program Studi di Akademi Farmasi Cendikia Farma Husada. Wawancara tersebut dilakukan untuk mengetahui permasalahan yang dialami selama proses pengelolaan dan bimbingan tugas akhir berjalan.

c. Kajian Pustaka *(Literature Review)*

Peneliti melakukan tinjauan pustaka dengan mengumpulkan dan menterjemahkan data dari beberapa sumber seperti buku, jurnal dan internet sebagai bahan referensi penelitian.

### **3.2.3. Metode Pengembangan Sistem**

Berikut adalah empat fase tahapan pada metode *Rapid Application Development* yang digunakan peneliti dalam penelitian, yang dapat dilihat pada **Gambar 3.2**

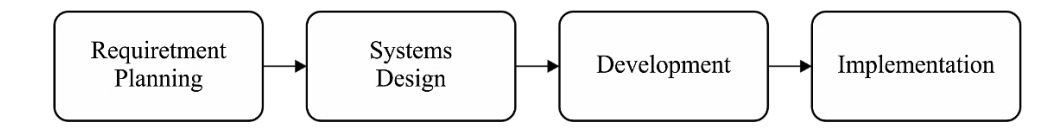

**Gambar 3. 2** Metode *Rapid Application Development*

Berikut empat fase tahapan pada metode *Rapid Application Development*:

### **1. Perencanaan Kebutuhan (***Requirements Planning)*

Pada tahap ini, peneliti melakukan pertemuan dengan *user* untuk mendiskusikan masalah yang terjadi, kemudian melakukan identifikasi masalah yang dialami pada saat proses pengelolaan dan bimbingan tugas akhir berjalan di Akademi Farmasi Cendikia Farma Husada.

### **2. Desain Sistem** *(Systems Design)*

Pada tahap ini, peneliti membuat sebuah rancangan sistem dari hasil analisis kebutuhan dan identifikasi masalah yang ada pada tahap sebelumnnya. Tahap ini mungkin akan membutuhkan waktu yang sedikit lebih lama, tergantung besar kecilnya sistem yang akan dibuat.

### **3. Pengembangan** *(Development***)**

Pada tahap ini, peneliti melakukan pengembangan sistem berdasarkan hasil dari rancangan sistem yang ada pada tahap sebelumnya menggunakan bahasa pemograman *(programming language)*.

### **4. Pengujian** *(Implementasi***)**

Pada tahap ini, peneliti melakukan pengujian dari sistem yang sebelumnya sudah dikembangkan untuk memastikan bahwa sistem tersebut telah selesai dan dapat digunakan sesuai kebutuhan *user*.

### **3.3. Diagram Alur** *(Flowchart)*

Berikut adalah analisis rancangan diagram alur (*flowchart)* pada sistem yang berjalan, yang dapat dilihat pada **Gambar 3.3.**

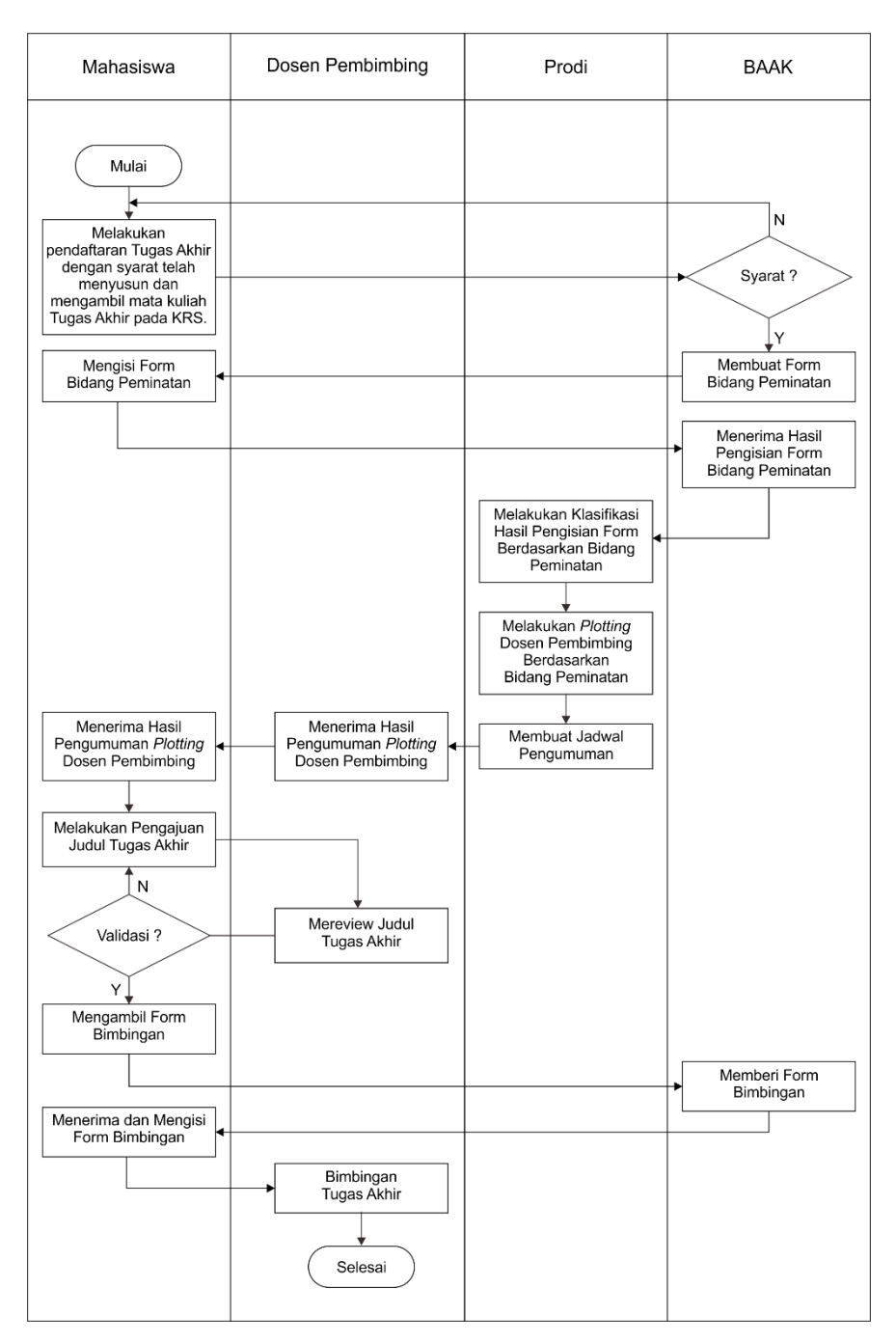

**Gambar 3. 3** Diagram Alur *(Flowchart)* Sistem yang berjalan

### **3.4. Analisis Perancangan Sistem**

Peneliti melakukan analisis perancangan sistem menggunakan UML *(Unified Model Language)* dengan tujuan untuk menggambarkan bagaiman proses pengelolaan dan bimbingan tugas akhir di Akademi Farmasi Cendikia Farma Husada berjalan. Berikut adalah rancangan sistem yang digunakan peneliti pada penelitian meliputi *use case diagram, activty diagram* dan *class diagram.*

### **3.4.1. Sistem Yang Berjalan**

Berikut adalah analisis dan rancangan dari *use case diagram* sistem yang berjalan, yang dapat dilihat pada **Gambar 3.4.**

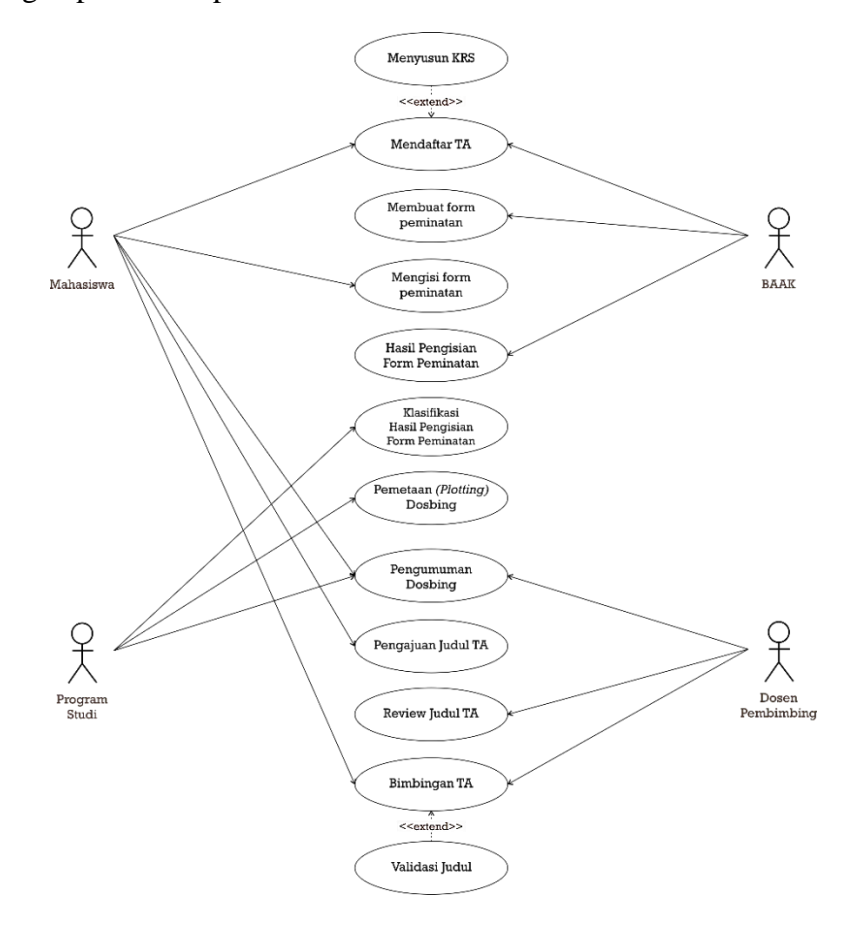

**Gambar 3. 4** *Use Case Diagram* Sistem yang berjalan

Berikut adalah keterangan *use case diagram* pada sistem yang berjalan:

- 1. Mahasiswa melakukan pendaftaran tugas akhir dengan syarat telah mengambil dan menyusun mata kuliah tugas akhir pada KRS.
- 2. Kemudian BAAK membuat sebuah *form* peminatan yang wajib diisi oleh mahasiswa. Setelah itu hasil dari pengisian *form* tersebut akan diberikan ke bagian prodi untuk diklasifikasikan, lalu akan dilakukan pemetaan *(plotting)* dosen pembimbing berdasarkan peminatan.
- 3. Kemudian prodi akan membuat jadwal pengumuman hasil pemetaan *(plotting)* dosen pembimbing kepada mahasiswa dan dosen.
- 4. Setelah dosen dan mahasiswa menerima hasil pengumuman, selanjutnya mahasiswa diminta untuk melakukan pengajuan judul ke dosen pembimbing,
- 5. Kemudian dosen pembimbing akan melakukan pengecekan judul, jika judul tersebut tidak sesuai maka mahasiswa akan diminta untuk melakukan pengajuan judul kembali. Tetapi jika judul diterima maka mahasiswa akan diminta untuk mengambil *form* bimbingan ke BAAK.
- 6. Setelah mengambil *form* bimbingan selanjutnya mahasiswa diminta untuk segera melakukan bimbingan ke dosen pembimbing masingmasing.

### **3.4.2. Sistem Yang Diusulkan**

Berikut adalah rancangan *use case diagram* pada sistem yang diusulkan, yang dapat dilihat pada **Gambar 3.5.**

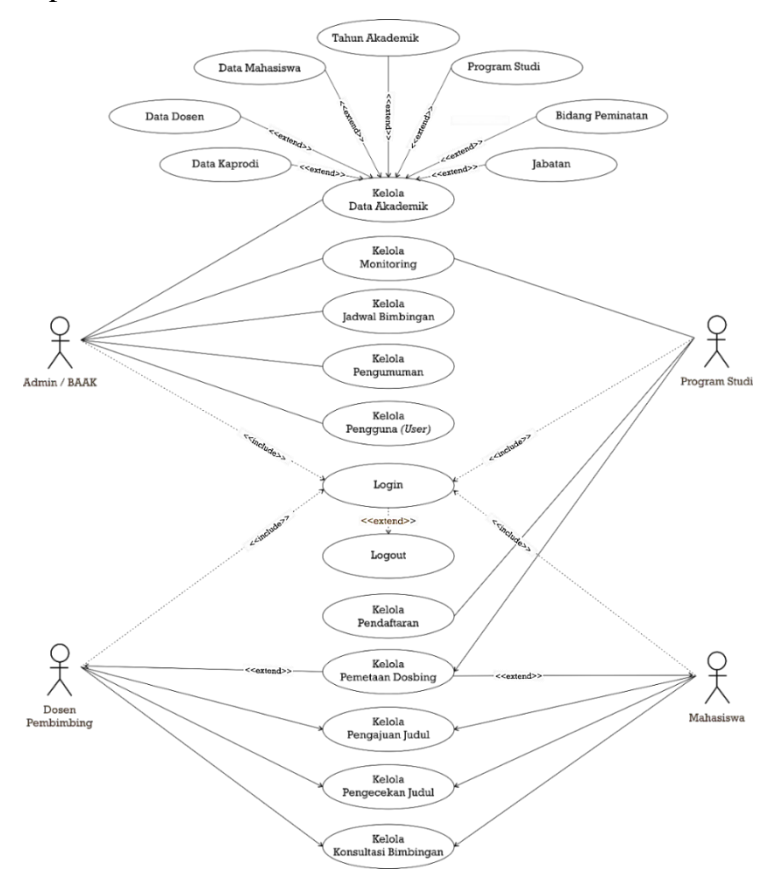

**Gambar 3. 5** *Use Case Diagram* yang diusulkan.

Berikut adalah keterangan *use case diagram* pada sistem yang diusulkan, yang dapat dilihat pada **Tabel 3.2**

| No.            | Keterangan                                       | Actor                                                          |
|----------------|--------------------------------------------------|----------------------------------------------------------------|
| 1              | Login Pengguna (User)                            | Admin (BAAK), Program Studi,<br>Dosen Pembimbing dan Mahasiswa |
| $\overline{2}$ | Pendaftaran Tugas Akhir                          | Mahasiswa                                                      |
| 3              | Pemetaan ( <i>Plotting</i> )<br>Dosen Pembimbing | Program Studi                                                  |
| $\overline{4}$ | Informasi Pengumuman                             | Admin (BAAK)                                                   |
| 5              | Pengajuan Judul                                  | Mahasiswa                                                      |
| 6              | Pengecakan / Validasi Judul                      | Dosen Pembimbing                                               |
| 7              | Konsultasi Bimbingan TA                          | Dosen Pembimbing dan Mahasiswa                                 |

**Tabel 3. 1** Skenario keterangan *use case diagram* yang diusulkan.

### **3.4.3. Skenario** *Use Case* **Yang Diusulkan**

Berikut adalah skenario *use case diagram* pada sistem yang diusulkan, yang dapat dilihat pada tabel berikut.

1. Skenario *use case login user.*

# **Tabel 3. 2** *Use Case* Login Pengguna (*User).*

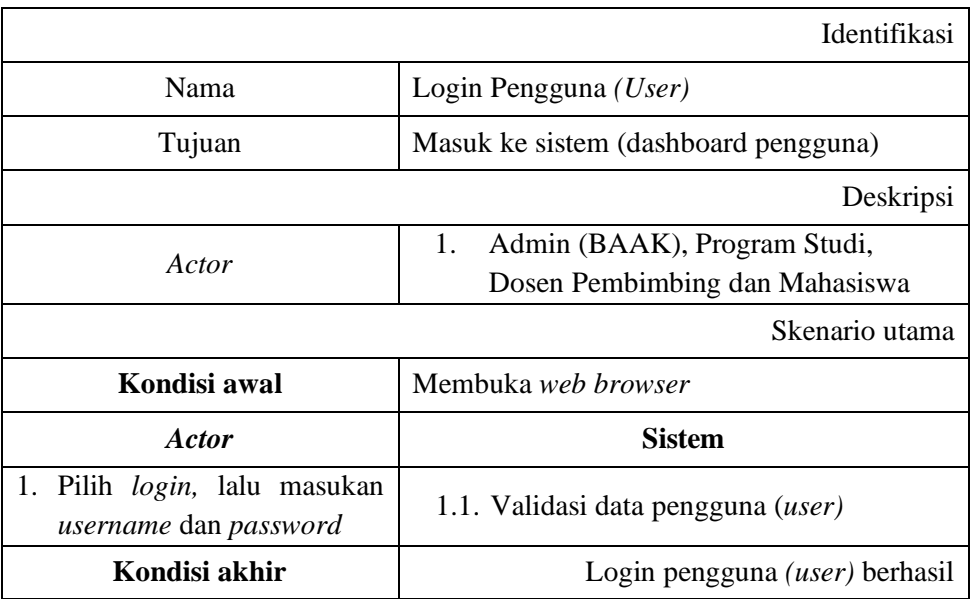

2. Skenario *use case* pendaftaran tugas akhir.

## **Tabel 3. 3** *Use Case* Pendaftaran Tugas Akhir

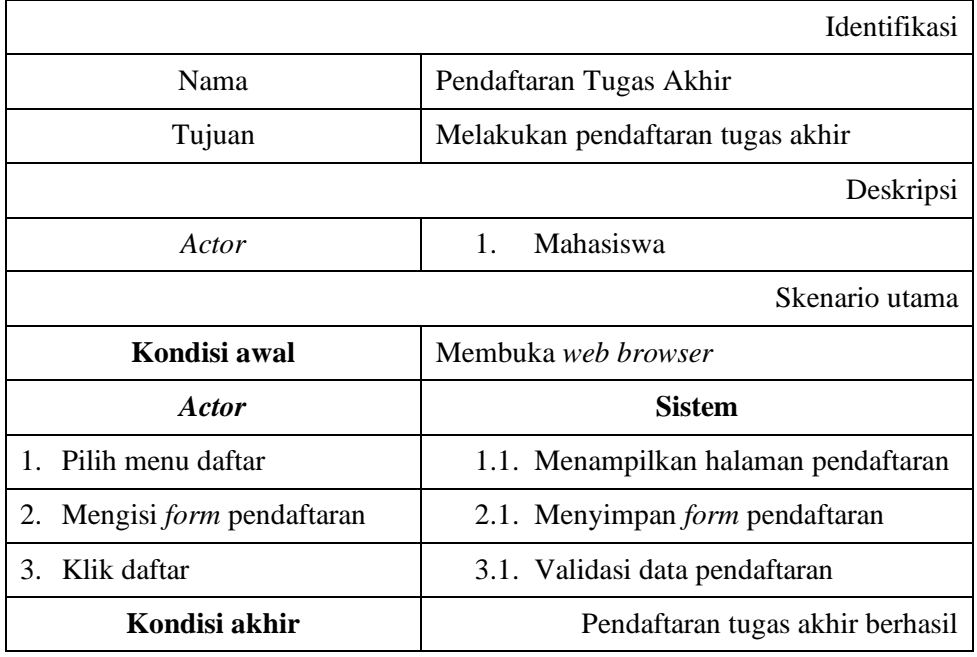

3. Skenario *use case* pemetaan *(plotting)* dosen pembimbing.

**Tabel 3. 4** *Use Case* Pemetaan *(Plotting)* Dosen Pembimbing.

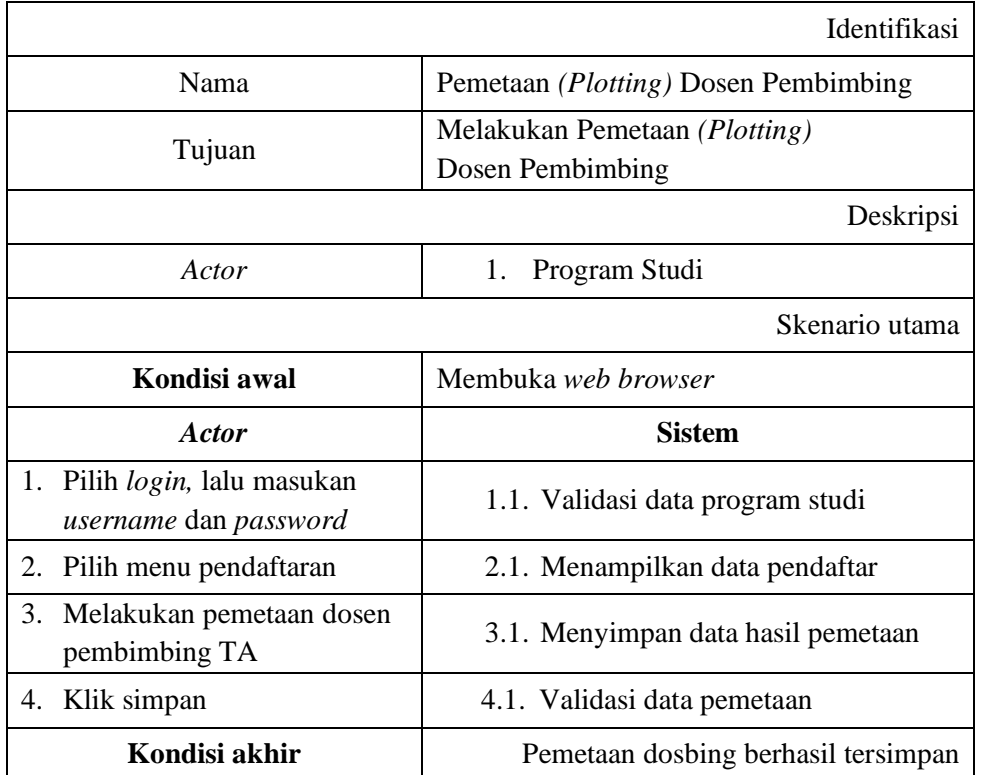

4. Skenario *use case* pengumuman / informasi.

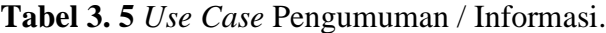

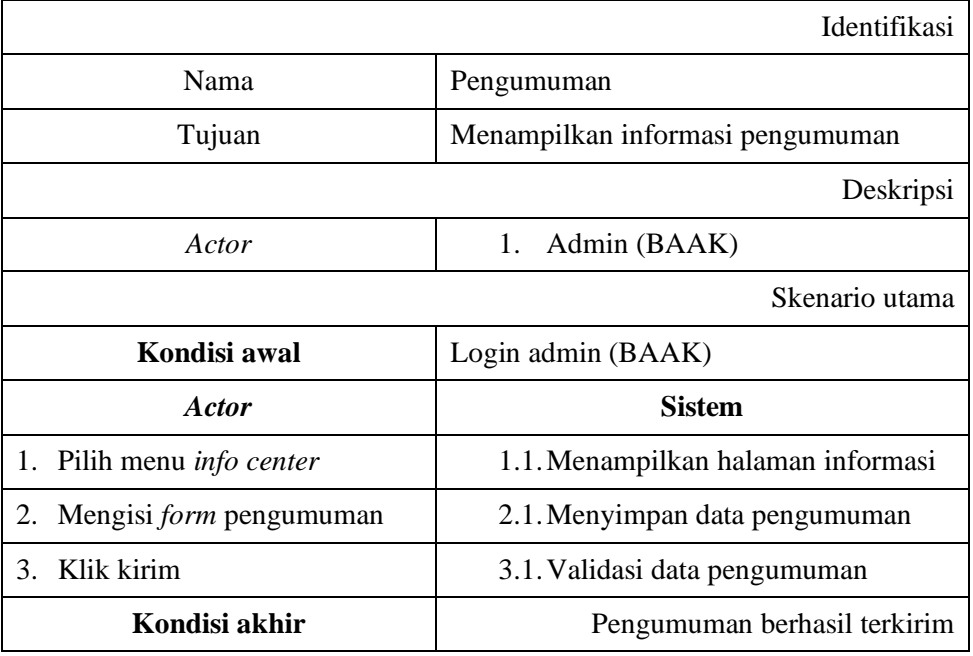

5. Skenario *use case* pengajuan judul.

**Tabel 3. 6** *Use Case* Pengajuan Judul.

|                                                               | Identifikasi                       |
|---------------------------------------------------------------|------------------------------------|
| Nama                                                          | Pengajuan judul                    |
| Tujuan                                                        | Melakukan pengajuan judul          |
|                                                               | Deskripsi                          |
| Actor                                                         | Mahasiswa<br>1.                    |
|                                                               | Skenario utama                     |
| Kondisi awal                                                  | Membuka web browser                |
| Actor                                                         | <b>Sistem</b>                      |
| 1. Pilih <i>login</i> , lalu masukan<br>username dan password | 1.1. Validasi data mahasiswa       |
| 2.<br>Pilih menu pengajuan                                    | 3.1. Menampilkan halaman pengajuan |
| Mengisi <i>form</i> pengajuan<br>3.                           | 3.1. Menyimpan data pengajuan      |
| 4. Klik kirim                                                 | 4.1. Validasi data pengajuan       |
| Kondisi akhir                                                 | Pengajuan judul berhasil terkirim  |

6. Skenario *use case* pengecekan / validasi judul tugas akhir.

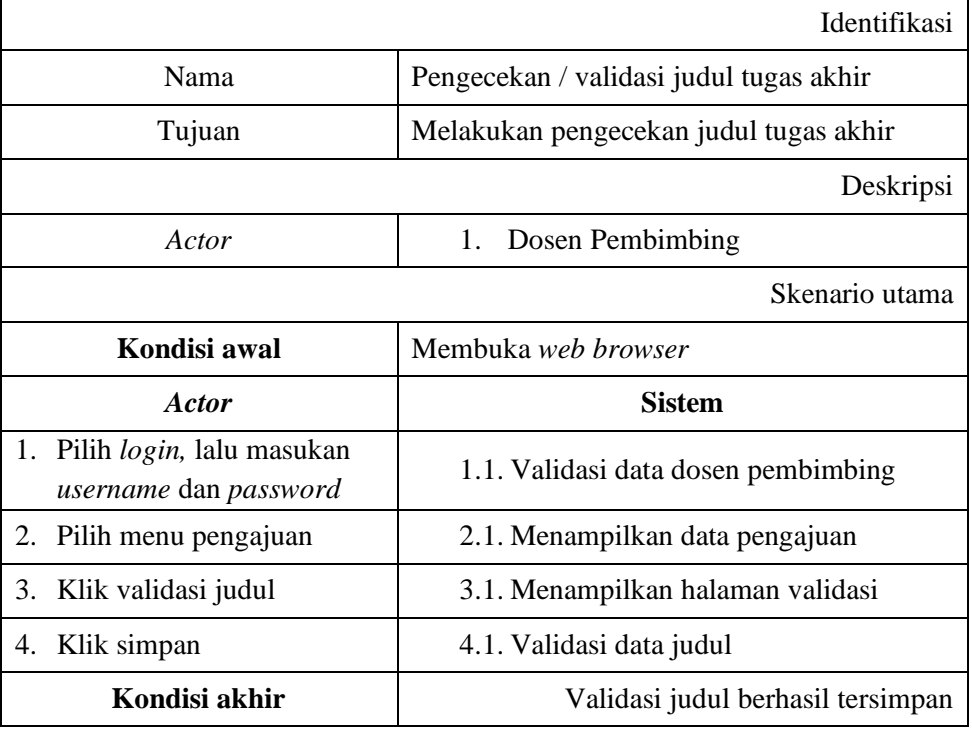

**Tabel 3. 7** *Use Case* Pengecekan / Validasi Judul Tugas Akhir.

7. Skenario *use case* konsultasi bimbingan TA.

**Tabel 3. 8** *Use Case* Konsultasi Bimbingan TA.

|                                                                                                | Identifikasi                                  |  |
|------------------------------------------------------------------------------------------------|-----------------------------------------------|--|
| Nama                                                                                           | Bimbingam TA                                  |  |
| Tujuan                                                                                         | Melakukan pengajuan bimbingan TA              |  |
|                                                                                                | Deskripsi                                     |  |
| Actor                                                                                          | 1. Dosen Pembimbing dan<br>Mahasiswa          |  |
|                                                                                                | Skenario utama                                |  |
| Kondisi awal                                                                                   | Membuka web browser                           |  |
| Actor                                                                                          | <b>Sistem</b>                                 |  |
| 1. Pilih <i>login</i> , lalu masukan <i>username</i><br>dan password                           | 1.1. Validasi data mahasiswa                  |  |
| Pilih menu konsultasi bimbingan<br>2.                                                          | 2.1. Menampilkan form<br>konsultasi bimbingan |  |
| 3.<br>Mengisi <i>form</i> konsultasi<br>bimbingan, tanggal, keterangan,<br>dan mengupload file | 3.1. Menyimpan data konsultasi<br>bimbingan   |  |

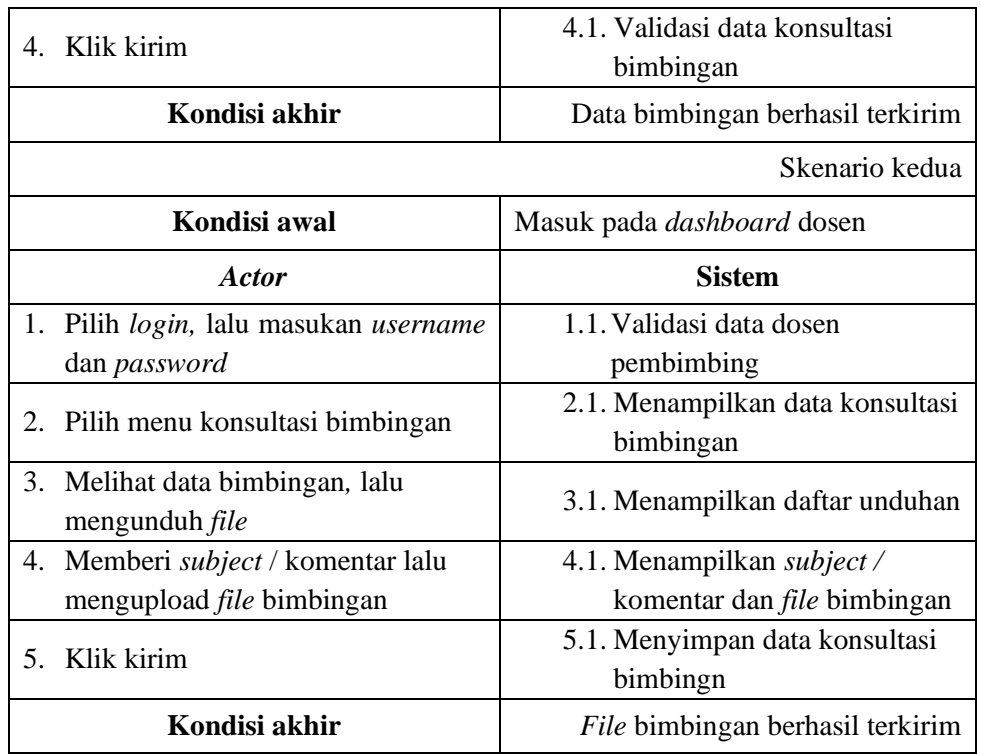

# **3.4.4.** *Activity Diagram* **Yang Diusulkan**

*Activity diagram* merupakan suatu *diagram* yang menggambarkan aliran kerja *(workflow)* atau aktivitas dari suatu sistem dan proses bisnis. Berikut adalah rancangan *activity diagram* sistem yang diusulkan, yang dapat dilihat pada gambar berikut.

1. *Activity* Diagram Login *User*

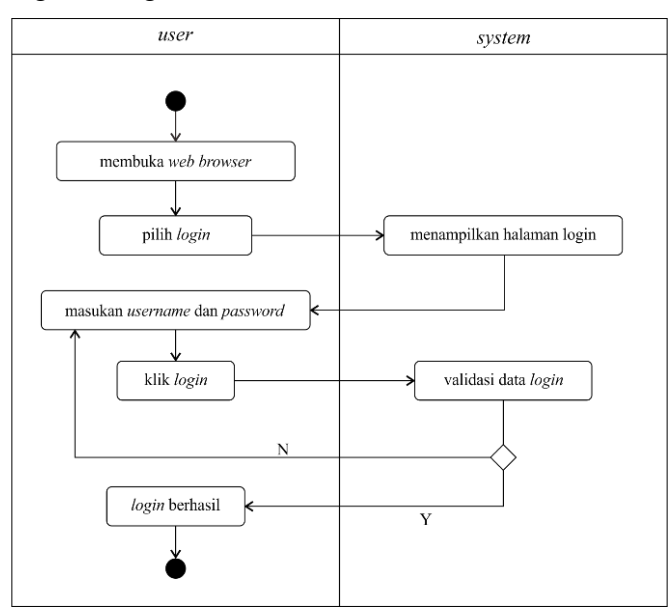

**Gambar 3. 6** *Activity Diagram* Login

2. *Activity Diagram* Pendaftaran TA

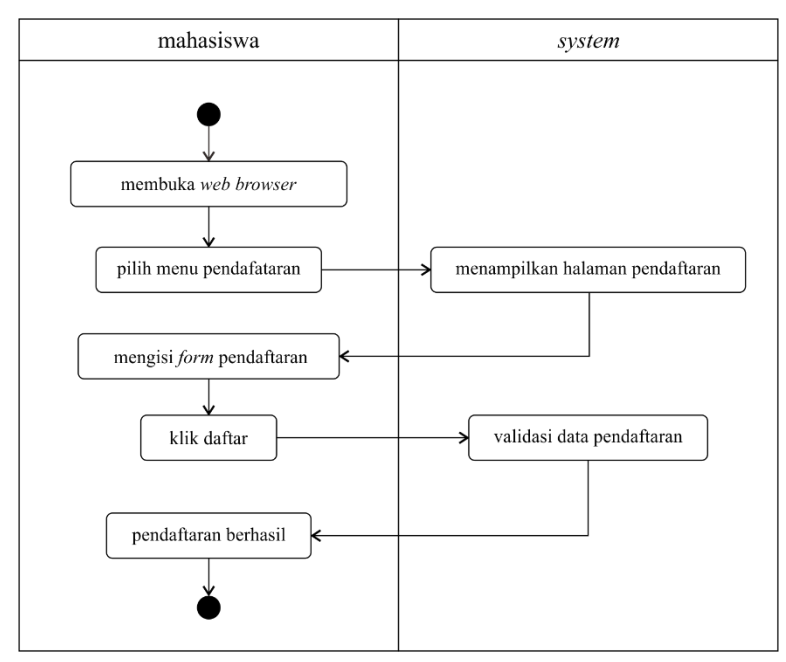

**Gambar 3. 7** *Activity Diagram* Pendaftaran TA

3. *Activity Diagram* Pengecekan Data Pendaftaran TA

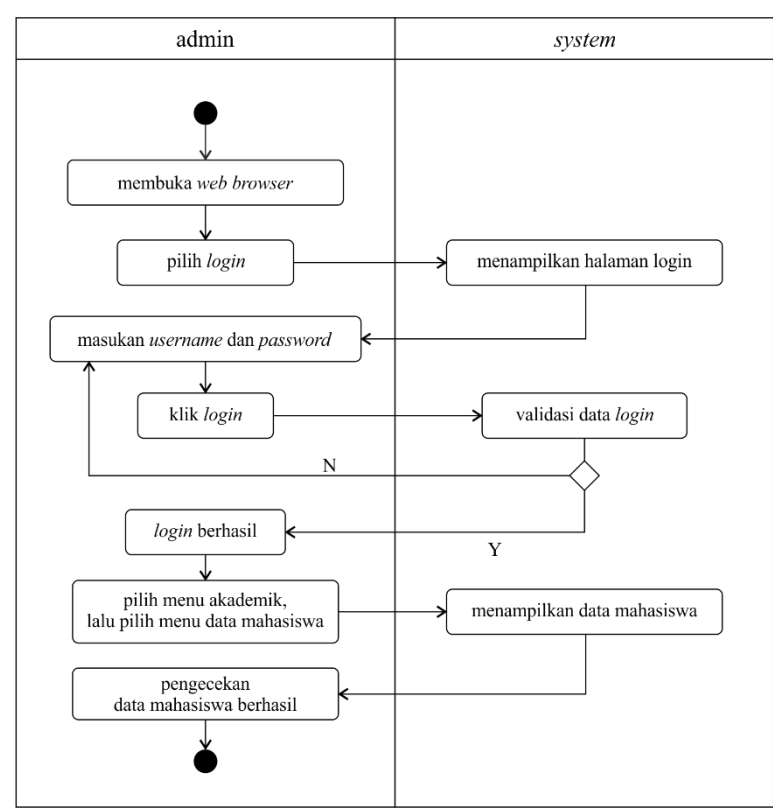

**Gambar 3. 8** *Activity Diagram* Data Pengecekan Pendaftaran TA

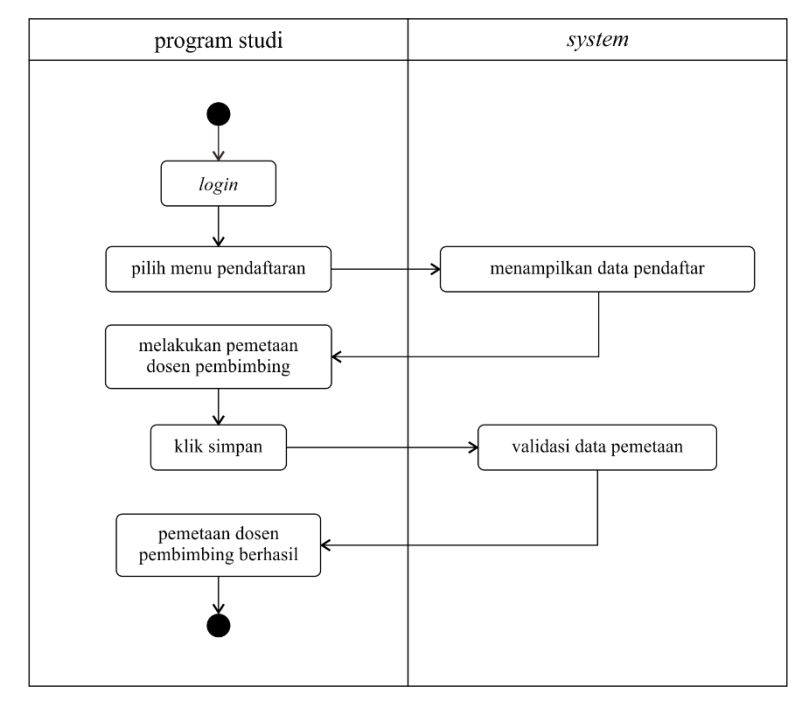

4. *Activity Diagram* Pemetaan *(Plotting)* Dosen Pembimbing

**Gambar 3. 9** *Activity Diagram* Pemetaan

5. *Activity Diagram* Pengumuman

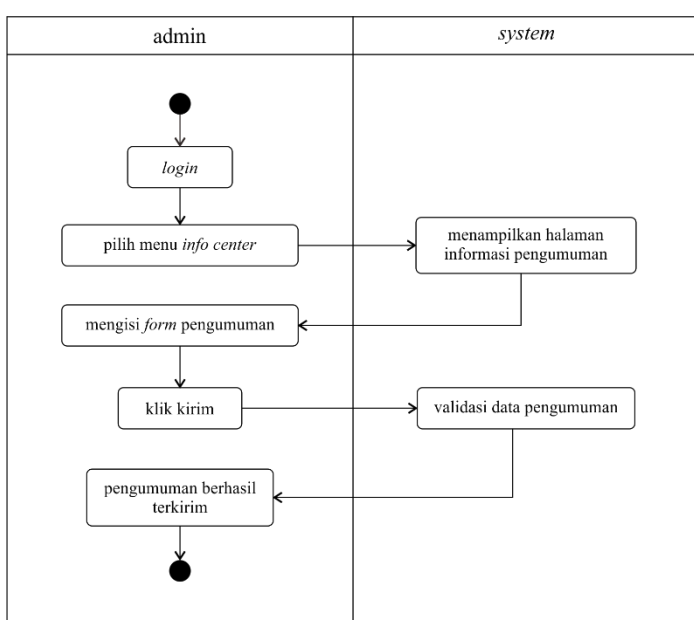

**Gambar 3. 10** *Activity Diagram* Pengumuman

6. *Activity Diagram* Pengajuan Judul

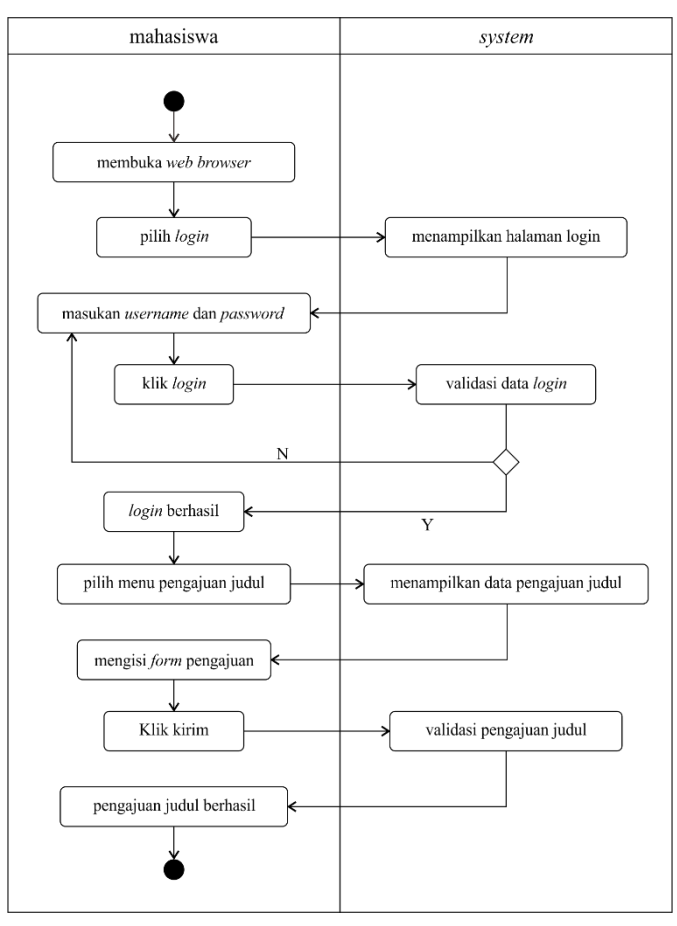

**Gambar 3. 11** *Activity Diagram* Pengajuan Judul

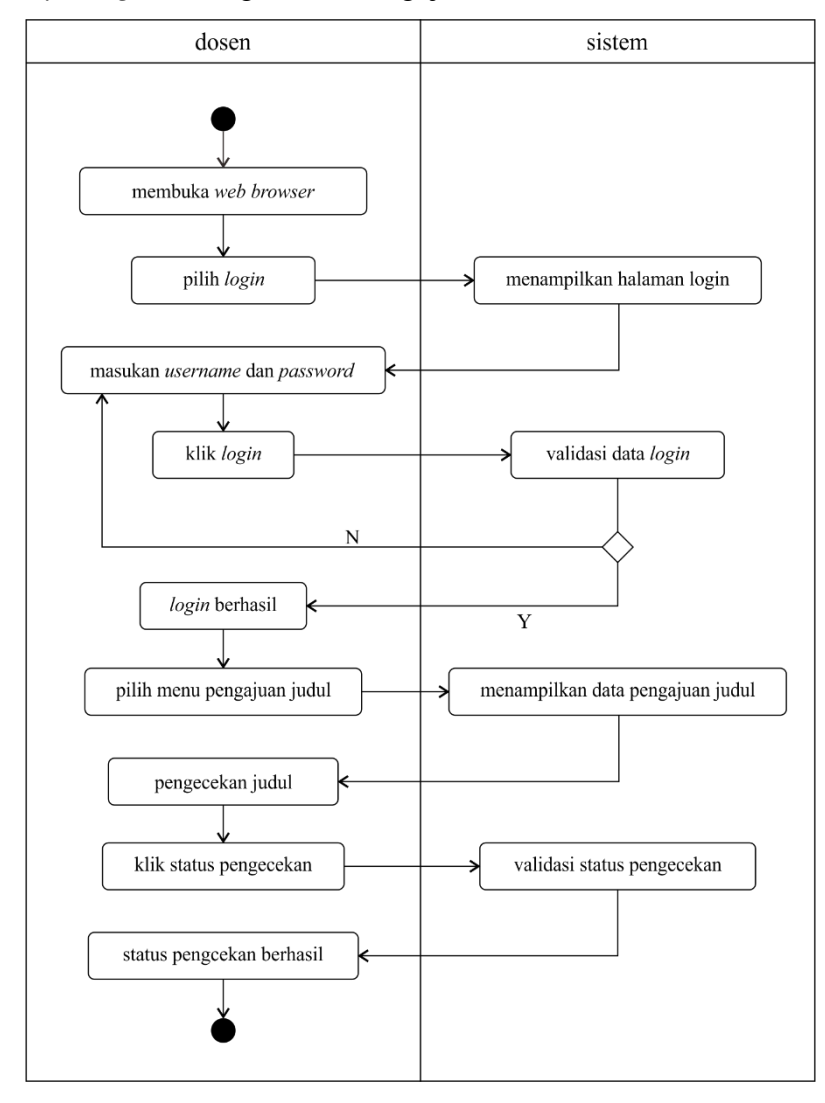

7. *Activity Diagram* Pengecekan Pengajuan Judul

**Gambar 3. 12** *Activity Diagram* Pengecekan Pengajuan Judul

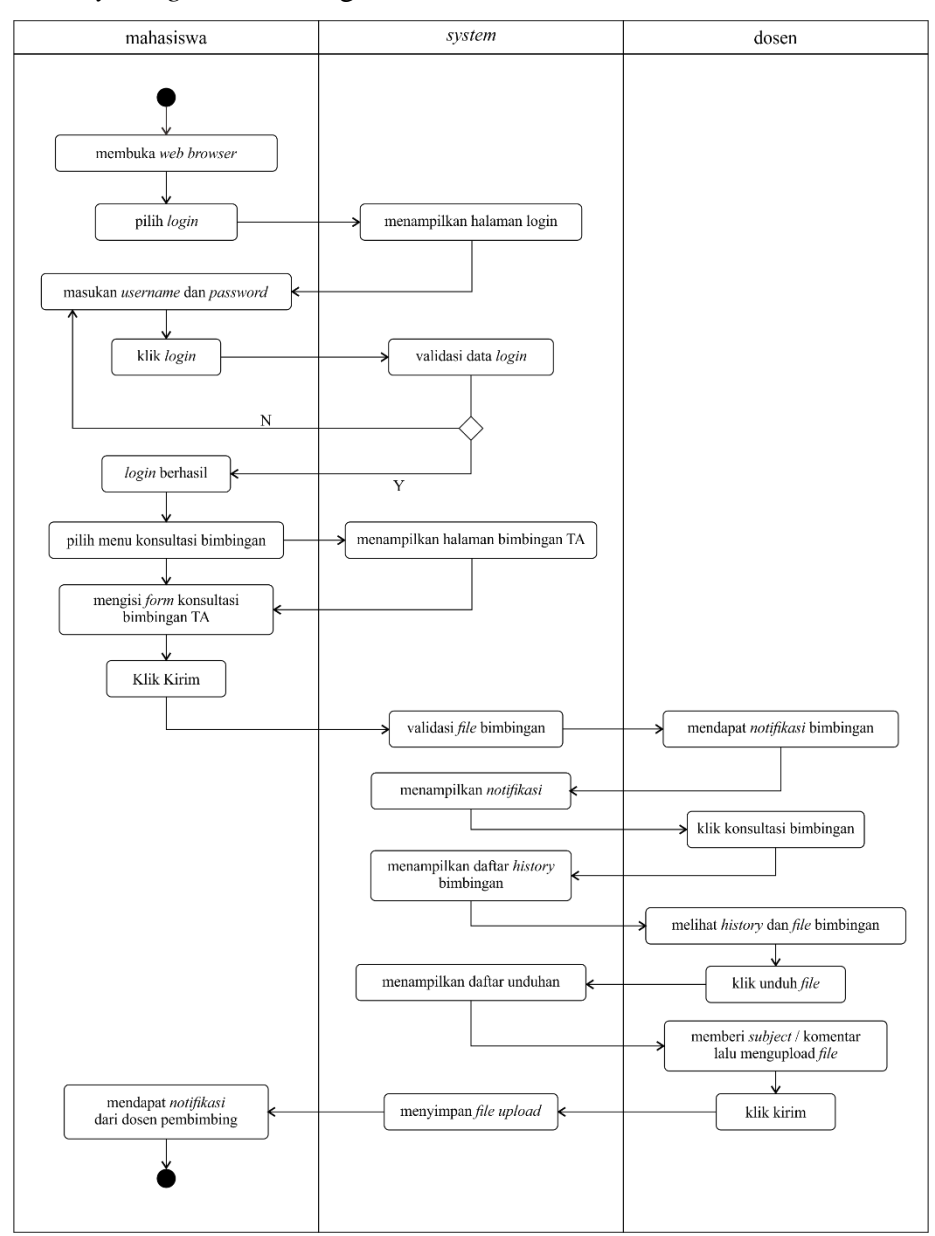

8. *Activity Diagram* Bimbingan TA

**Gambar 3. 13** *Activity Diagram* Bimbingan TA

### **3.4.5. Analisis** *Class Diagram* **Yang Diusulkan**

*Class diagram* merupakan salah satu diagram dari UML *(Unified Modeling Language)* yang digunakan dalam menggambarkan *class* atau *object* pada suatu sistem. Berikut adalah rancangan *class diagram* pada sistem yang diusulkan, yang dapat dilihat pada **Gambar 3.14.**

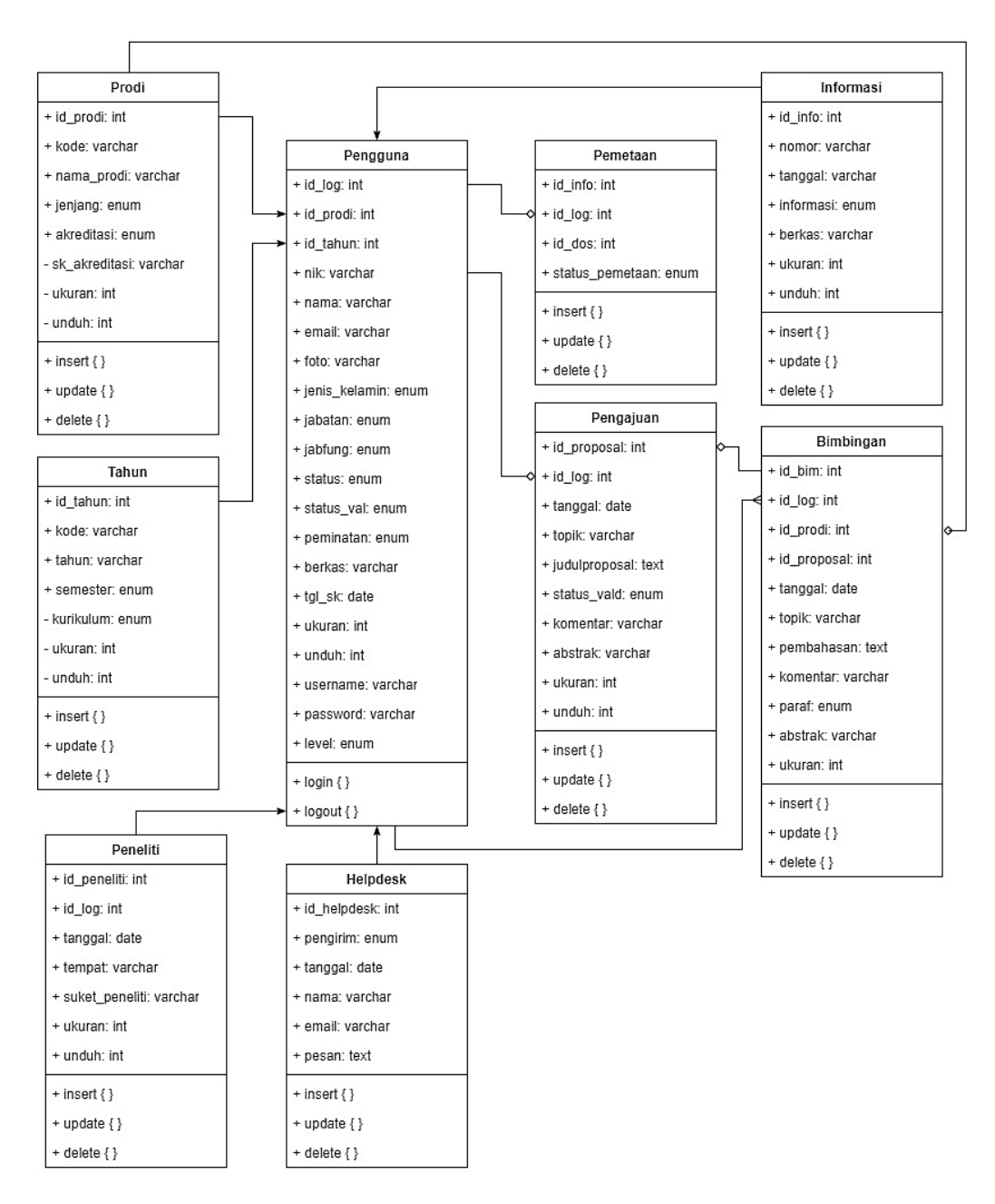

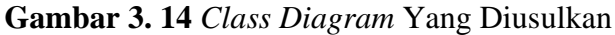

### **3.5. Analisis Basis Data** *(Database Analysis)*

Berikut adalah analisis dan rancangan basis data (*database)* pada sistem yang diusulkan.

1. Tabel Pengguna *(User)*

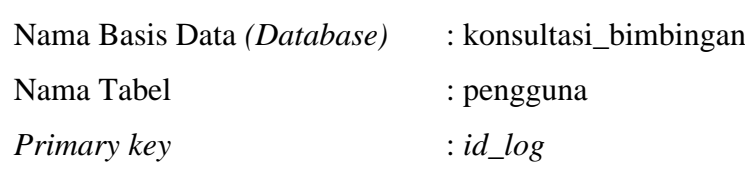

| No.            | Field         | Type    | Length           | Key     |
|----------------|---------------|---------|------------------|---------|
| $\mathbf{1}$   | id_log        | Int     | 5                | $(*Pk)$ |
| $\overline{2}$ | id_prodi      | Int     | 5                | $(*Fk)$ |
| 3              | id_tahun      | Int     | 5                | $(*Fk)$ |
| $\overline{4}$ | nip           | Varchar | 15               |         |
| 5              | nama          | Varchar | 30               |         |
| 6              | email         | Varchar | 20               |         |
| $\tau$         | foto          | Varchar | 20               |         |
| 8              | jenis_kelamin | Enum    | 0, 1             |         |
| 9              | jabatan       | Enum    | $'1$ ', '2', dst |         |
| 10             | jabfung       | Enum    | $'1', '2',$ dst  |         |
| 11             | status        | Enum    | 0, 1, 1          |         |
| 12             | status_val    | Enum    | 1', 2', 3'       |         |
| 13             | peminatan     | Enum    | $'1$ ', '2'      |         |
| 14             | tgl_sk        | Date    |                  |         |
| 15             | berkas        | Varchar | 20               |         |
| 16             | ukuran        | Int     | 5                |         |
| 17             | unduh         | Int     | 5                |         |
| 18             | username      | Varchar | 10               |         |
| 19             | password      | Varchar | 20               |         |
| 20             | level         | Enum    | 'admin', dst     |         |

**Tabel 3. 9** Tabel Pengguna *(User)*

2. Tabel Program Studi

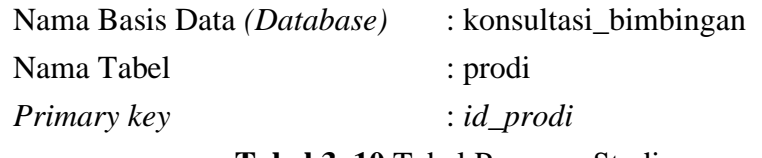

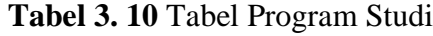

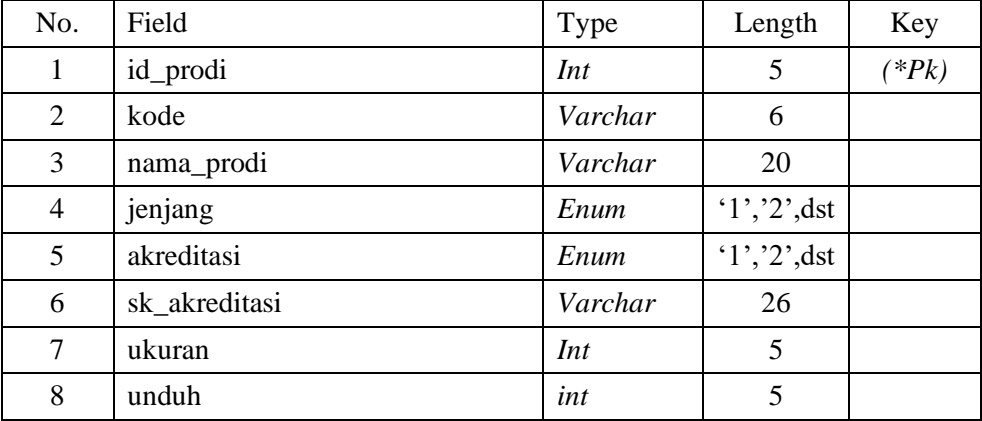

3. Tabel Tahun

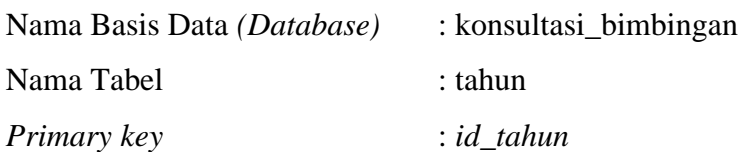

## **Tabel 3. 11** Tabel Tahun

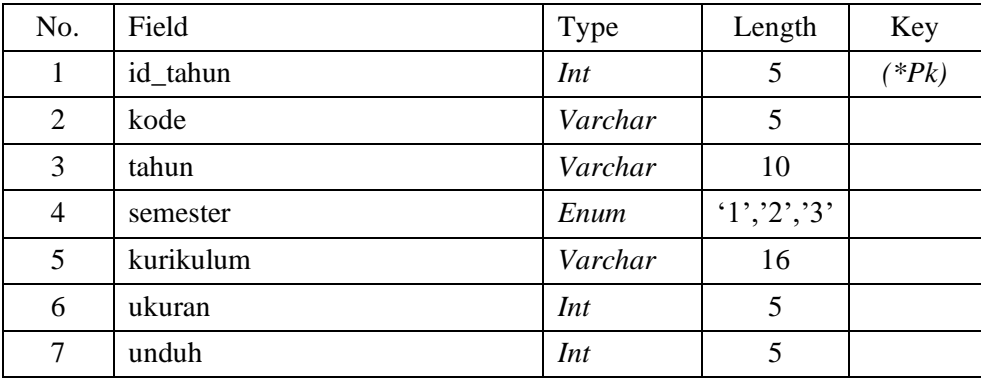

4. Tabel Informasi

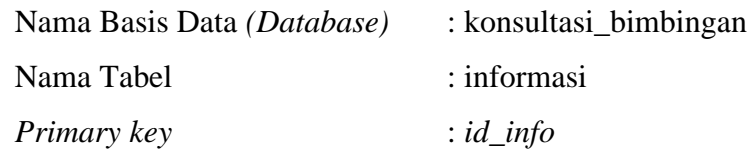

# **Tabel 3. 12** Tabel Informasi

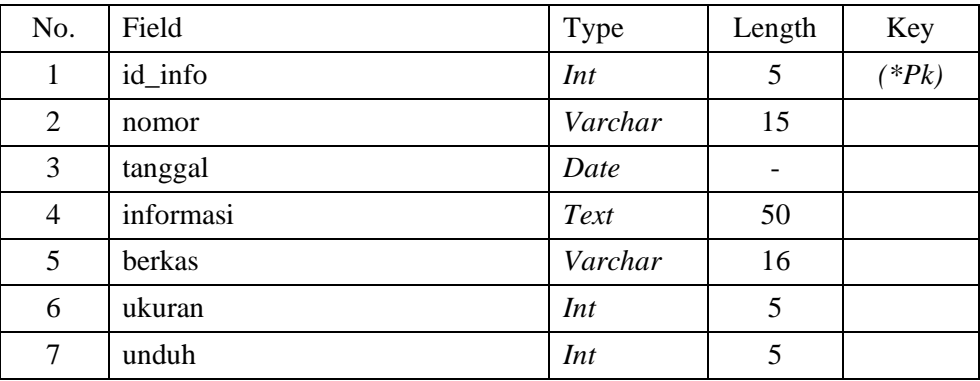

5. Tabel Pemetaan

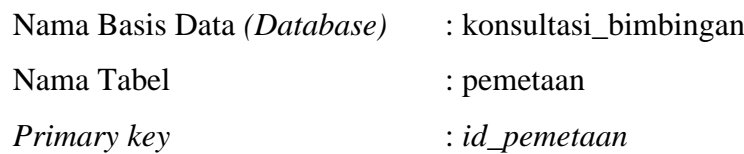

| No.            | Field           | Type | Length     | Key     |
|----------------|-----------------|------|------------|---------|
|                | id_pemetaan     | Int  |            | $(*Pk)$ |
| 2              | id_log          | Int  |            | $(*Fk)$ |
| 3              | $id\_dos$       | Int  |            | $(*Fk)$ |
| $\overline{4}$ | status_pemetaan | Enum | 1', 2', 3' |         |

**Tabel 3. 13** Tabel Pemetaan

# 6. Tabel Pengajuan

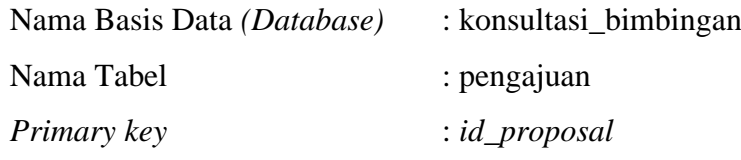

# **Tabel 3. 14** Tabel Pengajuan

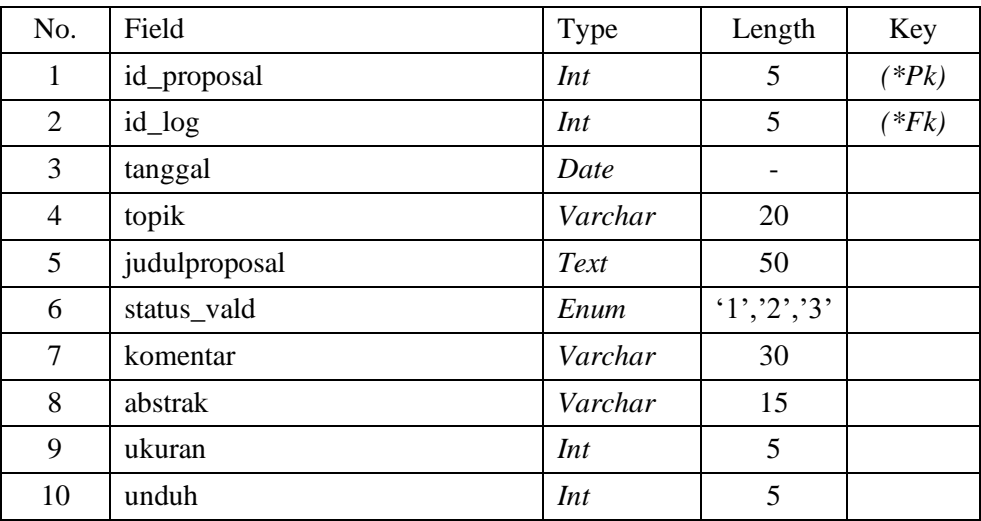

7. Tabel Bimbingan

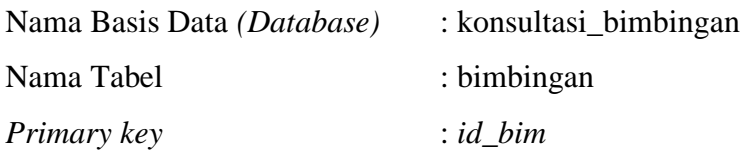

# **Tabel 3. 15** Tabel Bimbingan

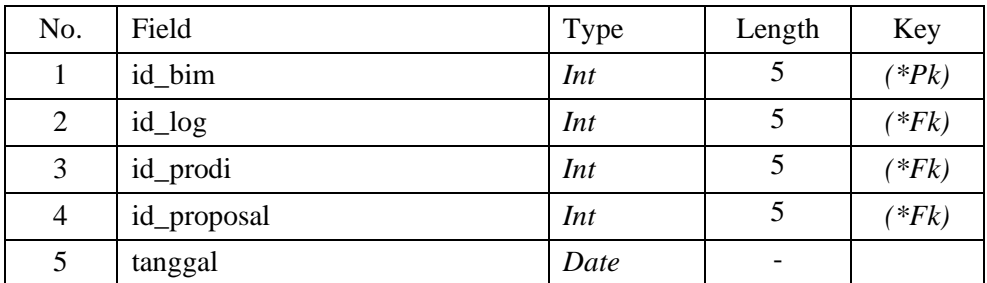

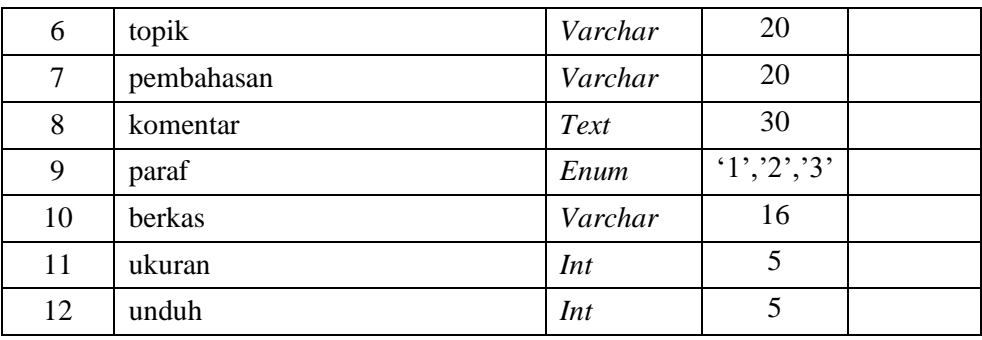

# 8. Tabel Penelitian

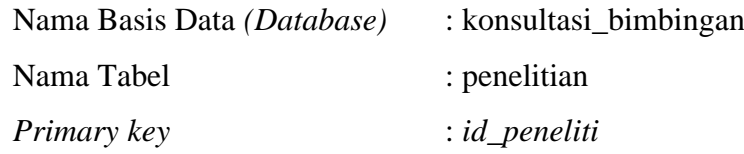

**Tabel 3. 16** Tabel Penelitian

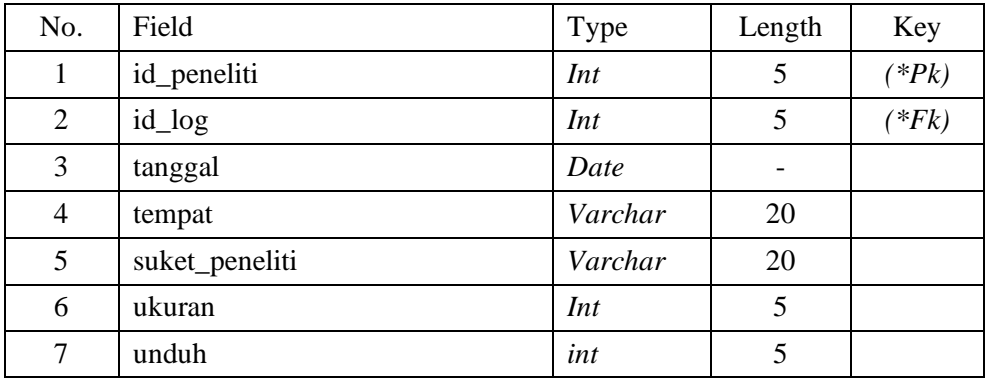

# 9. Tabel *Helpdesk*

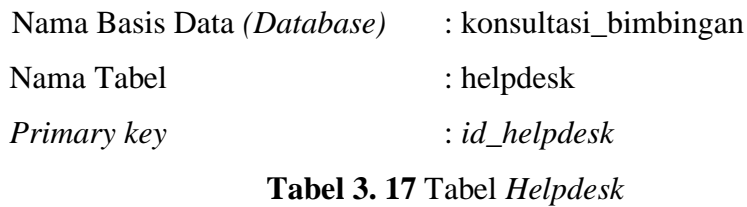

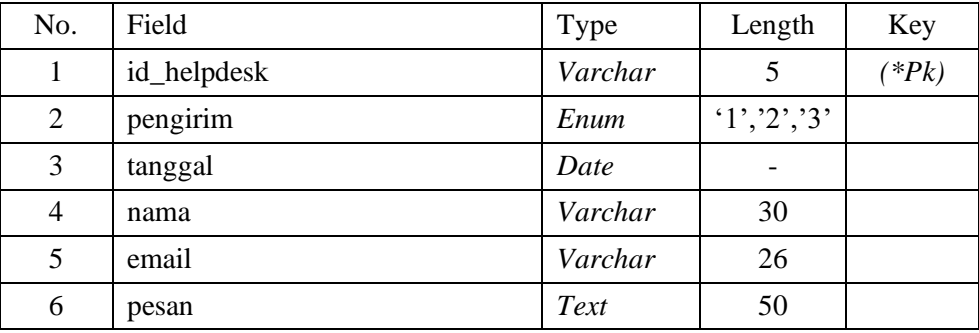

### **3.6. Analisis Perancangan Desain Antar Muka** *(User Interface)*

Berikut adalah rancangan antar muka *(user interface)* pada program yang dapat dilihat pada gambar berikut.

1. Rancangan Halaman Beranda Sistem

Berikut merupakan rancangan dari halaman utama website, yang dapat dilihat pada **Gambar 3.15.**

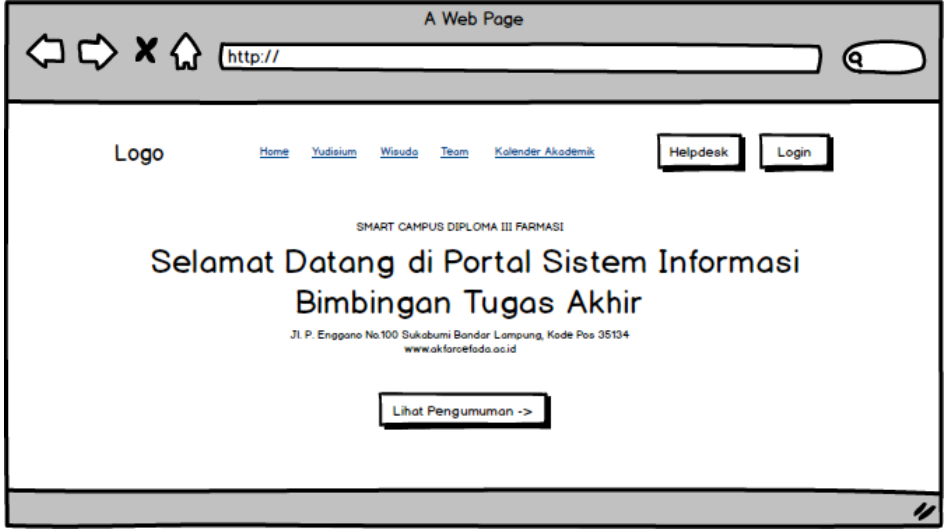

**Gambar 3. 15** Rancangan Halaman Beranda Sistem

2. Rancangan Halaman *Helpdesk*

Berikut merupakan rancangan dari halaman *helpdesk,* yang dapat dilihat pada **Gambar 3.16.**

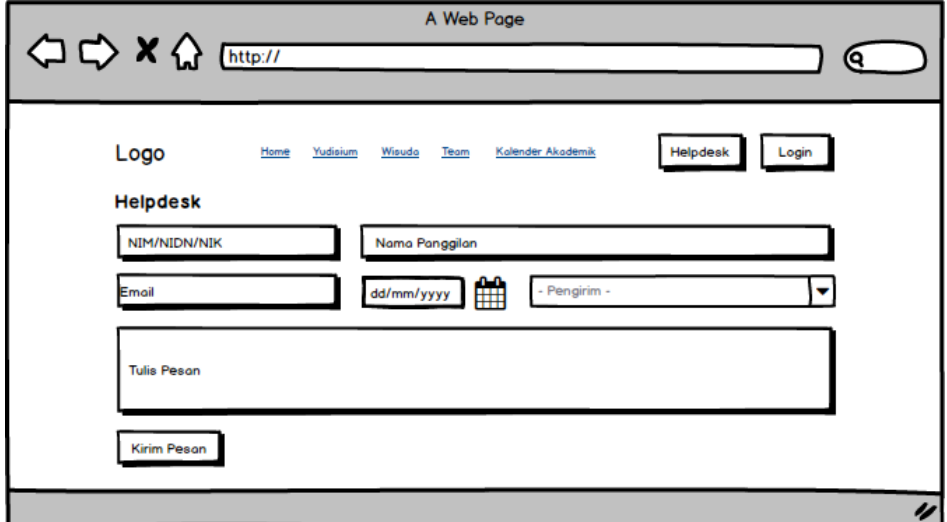

**Gambar 3. 16** Rancangan Halaman *Helpdesk*

# 3. Rancangan Halaman Login Pengguna *(User)*

Berikut merupakan rancangan dari halaman login pengguna *(user),* yang dapat dilihat pada **Gambar 3.17.**

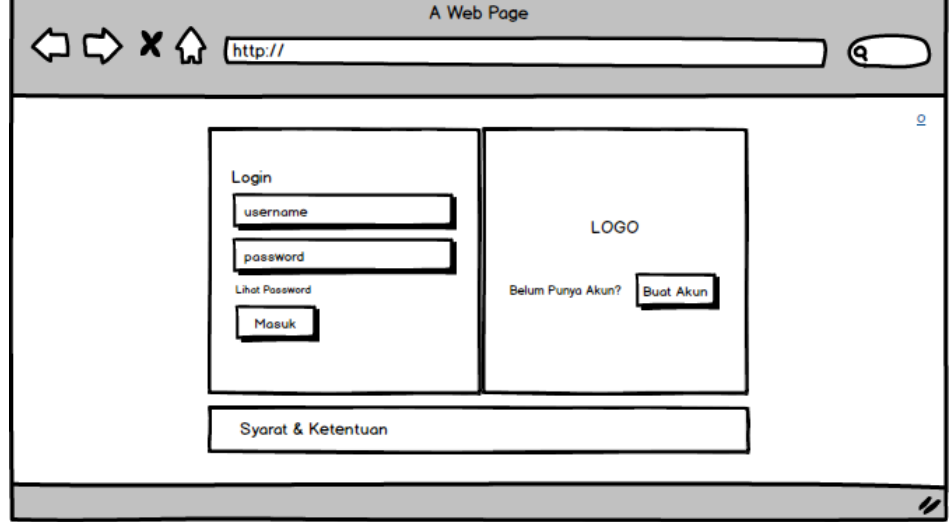

**Gambar 3. 17** Rancangan Halaman Login Pengguna *(User)*

4. Rancangan Halaman Pendaftaran (Buat Akun)

Berikut merupakan rancangan dari halaman pendaftaran tugas akhir, yang dapat dilihat pada **Gambar 3.18.**

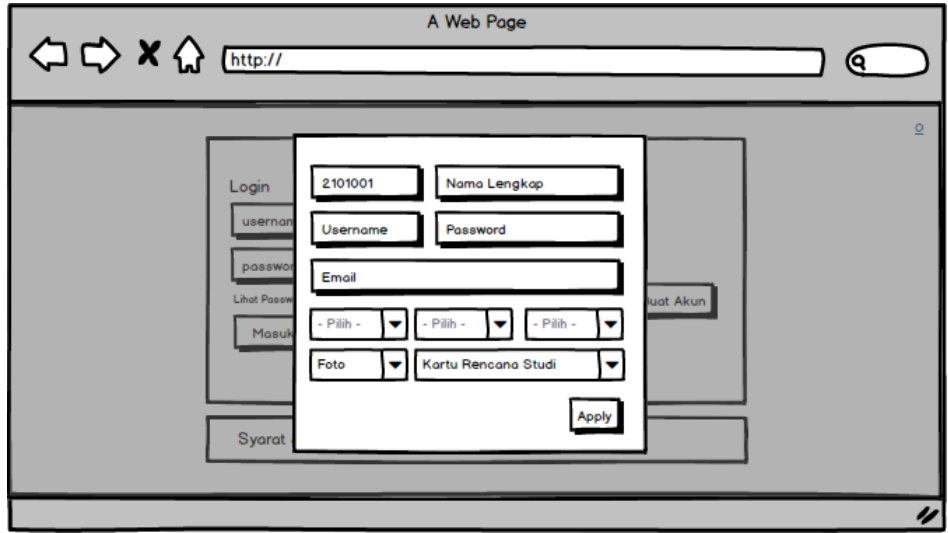

**Gambar 3. 18** Rancangan Halaman Pendaftaran (Buat Akun)

# 5. Rancangan Halaman Pengumuman

Berikut merupakan rancangan dari halaman pengumuman, yang dapat dilihat pada **Gambar 3.19.**

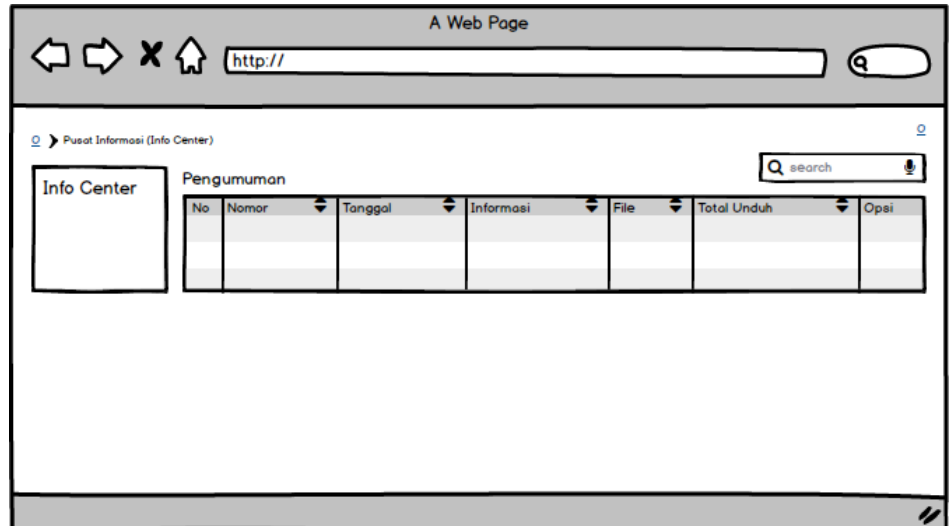

**Gambar 3. 19** Rancangan Halaman Pengumuman

6. Rancangan Halaman Dashboard Admin – Portal Admin

Berikut merupakan rancangan dari halaman dashboard admin, yang dapat dilihat pada **Gambar 3.20.**

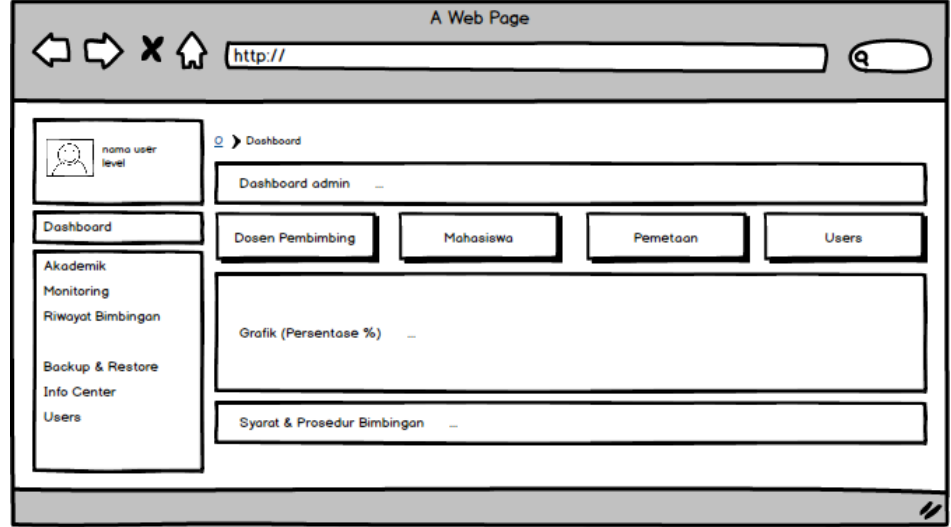

**Gambar 3. 20** Rancangan Halaman Portal Admin

### 7. Rancangan Halaman Data Kaprodi

Berikut merupakan rancangan dari halaman data kaprodi yang terdapat pada dashboard admin, yang dapat dilihat pada **Gambar 3.21.**

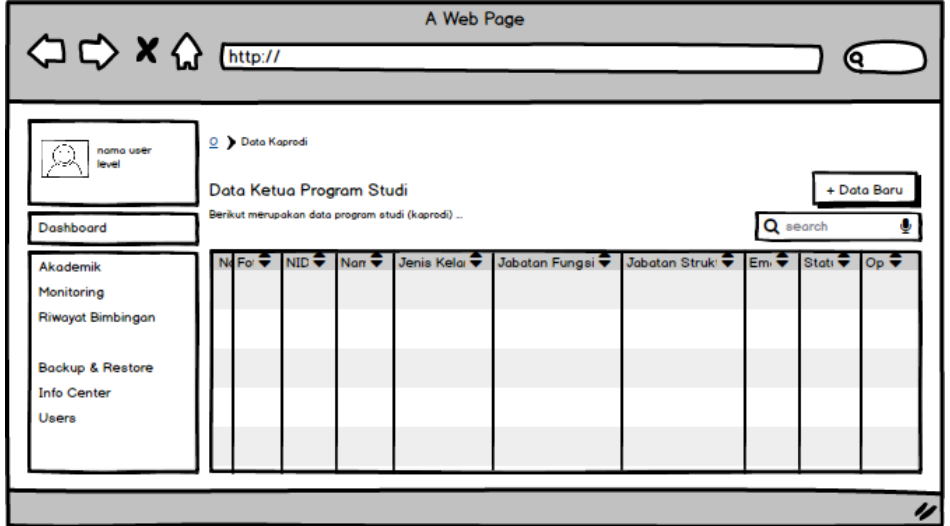

**Gambar 3. 21** Rancangan Halaman Data Kaprodi

8. Rancangan Halaman Data Dosen Pembimbing

Berikut merupakan rancangan dari halaman data dosen yang terdapat pada dashboard admin, yang dapat dilihat pada **Gambar 3.22.**

|                                                    | A Web Page                                                                                                    |                                                      |
|----------------------------------------------------|----------------------------------------------------------------------------------------------------|------------------------------------------------------|
| <b>◇◇×☆</b> [http://                               |                                                                                                    |                                                      |
| nama user<br>أهرجا                                 | $\underline{\mathsf{O}}$ > Data Dosen                                                                          |                                                      |
| Dashboard                                          | Data Dosen Pembimbing<br>Berikut merupakan data dosen pembimbing (dosbing)                                     | + Data Baru<br>Q search                              |
| Akademik<br>Monitoring<br><b>Riwayat Bimbingan</b> | No For $\overline{\bullet}$ NID $\overline{\bullet}$ Nam $\overline{\bullet}$ Jenis Kelar $\overline{\bullet}$ | Jabatan Fungsi → Jabatan Struki → Emi → Stati → Op → |
| Backup & Restore<br><b>Info Center</b>             |                                                                                                    |                                                      |
| <b>Users</b>                                       |                                                                                                    |                                                      |
|                                                    |                                                                                                    |                                                      |

**Gambar 3. 22** Rancangan Halaman Data Dosen Pembimbing

### 9. Rancangan Halaman Data Mahasiswa

Berikut merupakan rancangan dari halaman data mahasiswa yang terdapat pada dashboard admin, yang dapat dilihat pada **Gambar 3.23.**

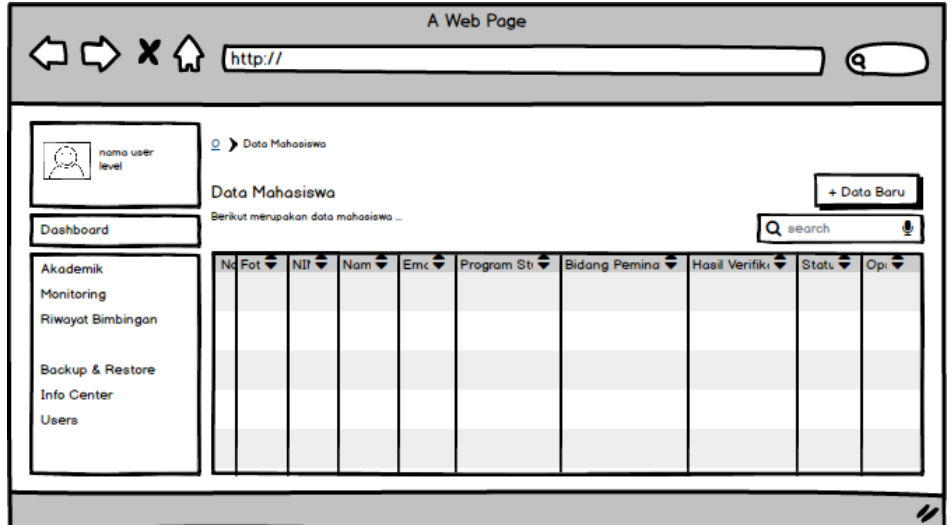

**Gambar 3. 23** Rancangan Halaman Data Mahasiswa

## 10. Rancangan Halaman Pengumuman *(Info Center)*

Berikut merupakan rancangan dari halaman pengumuman *(info center)* yang terdapat pada dashboard admin*,* yang dapat dilihat pada **Gambar 3.24.**

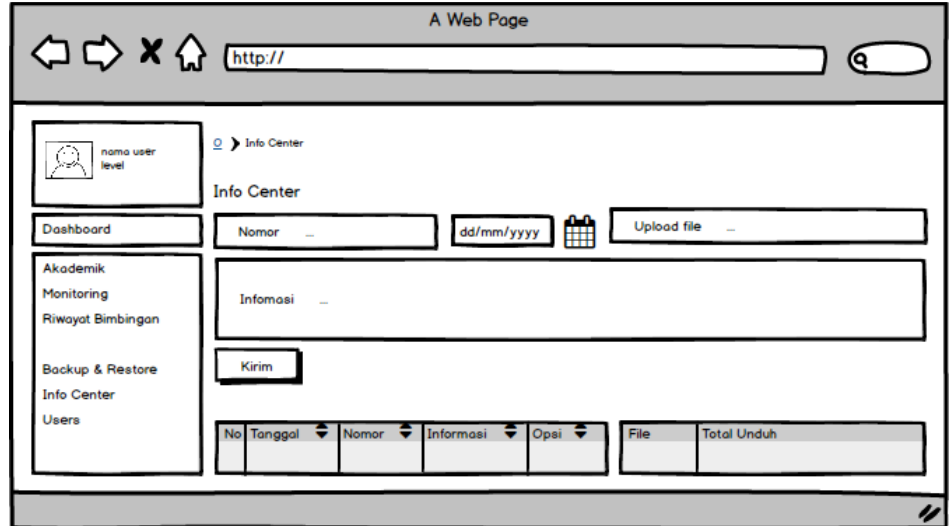

**Gambar 3. 24** Rancangan Halaman Pengumuman *(Info Center)*

### 11. Rancangan Halaman Data Pengguna

Berikut merupakan rancangan dari halaman data pengguna yang terdapat pada dashboard admin, yang dapat dilihat pada **Gambar 3.25.**

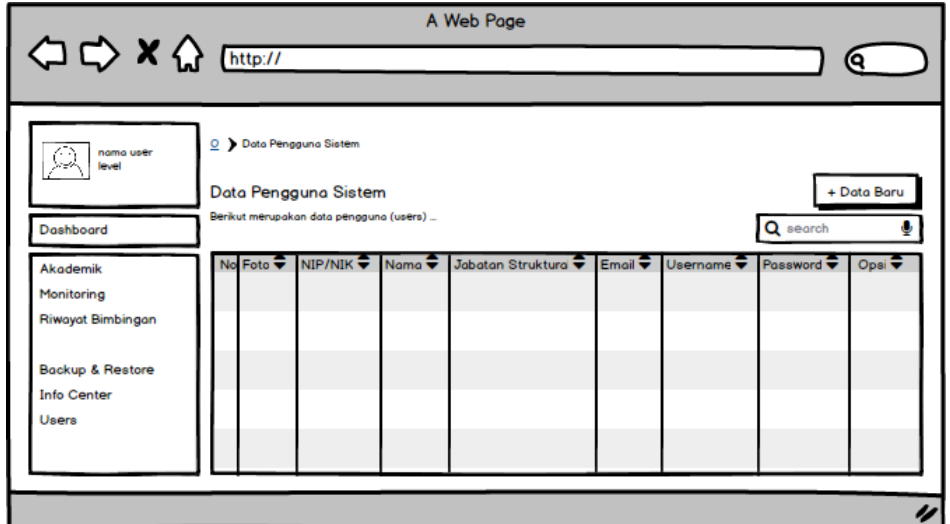

**Gambar 3. 25** Rancangan Halaman Data Pengguna

12. Rancangan Halaman Dashboard Kaprodi – Portal Kaprodi

Berikut merupakan rancangan dari halaman dashboard kaprodi, yang dapat dilihat pada **Gambar 3.26.**

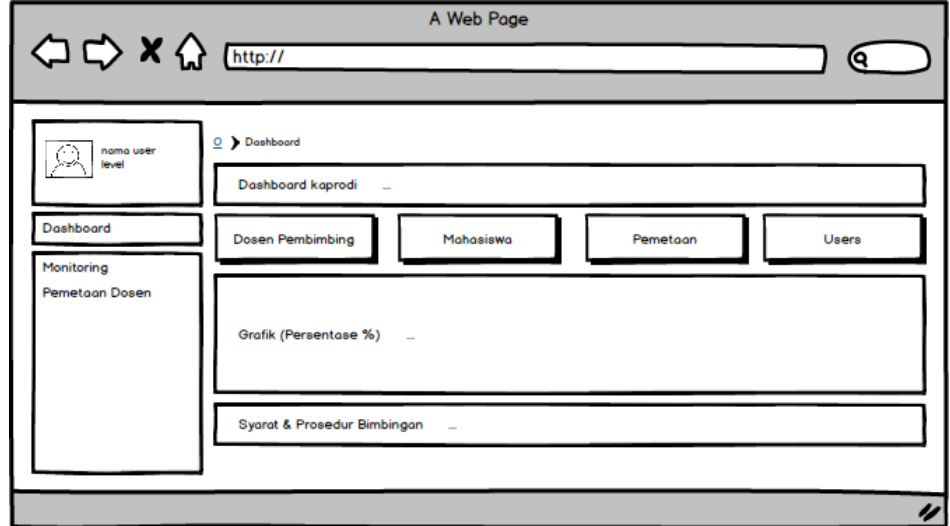

**Gambar 3. 26** Rancangan Halaman Portal Kaprodi

### 13. Rancangan Halaman Data Pendaftaran

Berikut merupakan rancangan dari halaman sub menu data pendaftaran tugas akhir yang terdapat pada dashboard prodi, yang dapat dilihat pada **Gambar 3.27.**

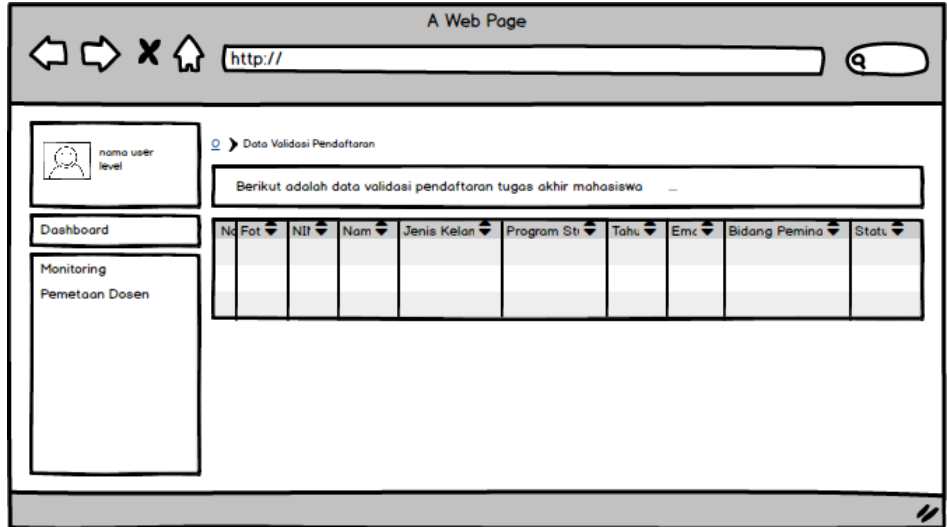

**Gambar 3. 27** Rancangan Halaman Data Pendaftaran

## 14. Rancangan Halaman Data Pengajuan Judul Proposal

Berikut merupakan rancangan dari halaman sub menu data pengajuan judul yang terdapat pada dashboard prodi, yang dapat dilihat pada **Gambar 3.28.**

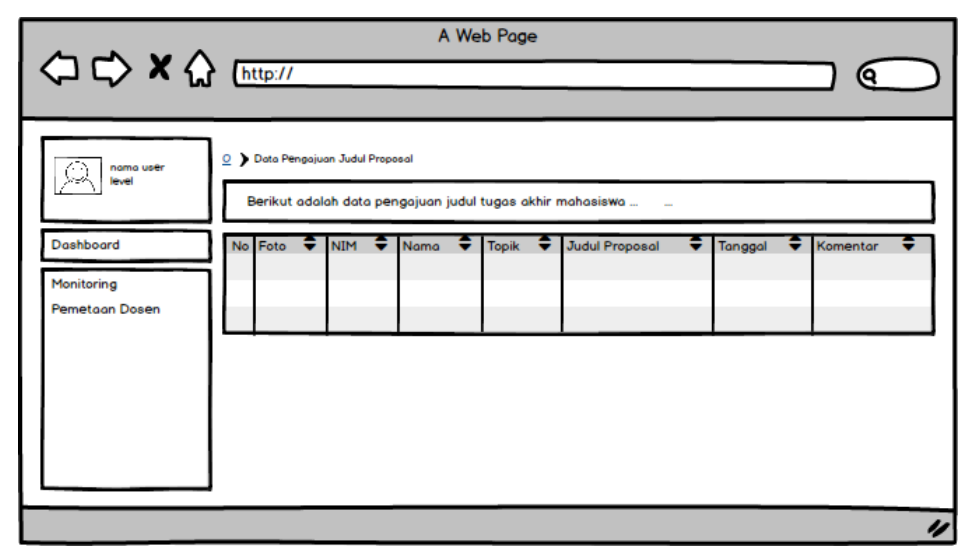

**Gambar 3. 28** Rancangan Halaman Data Pengajuan Judul Proposal

### 15. Rancangan Halaman Data Surat Izin Penelitian

Berikut merupakan rancangan dari halaman sub menu data surat izin penelitian yang terdapat pada dashboard prodi, yang dapat dilihat pada **Gambar 3.29.**

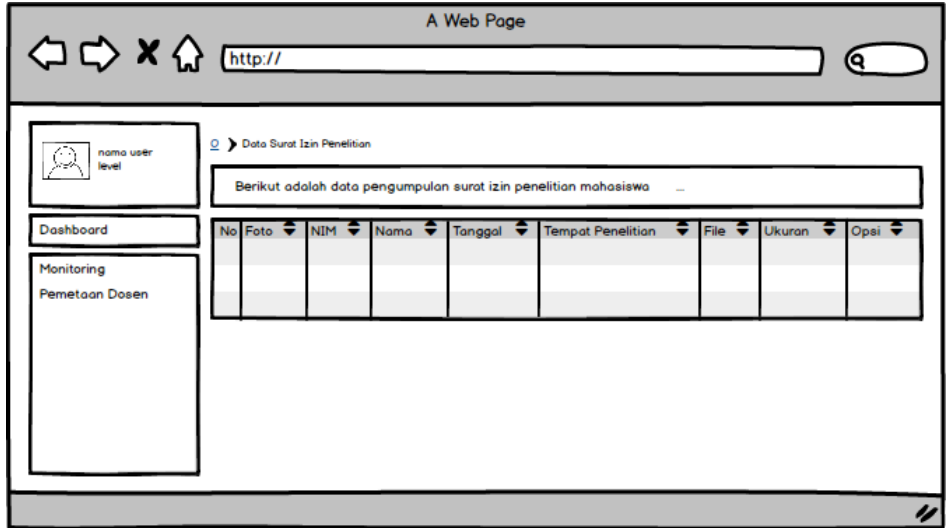

**Gambar 3. 29** Rancangan Halaman Data Surat Izin Penelitian

### 16. Rancangan Halaman Pemetaan Dosen Pembimbing

Berikut merupakan rancangan dari halaman pemetaan dosen pembimbing, yang dapat dilihat pada **Gambar 3.30.**

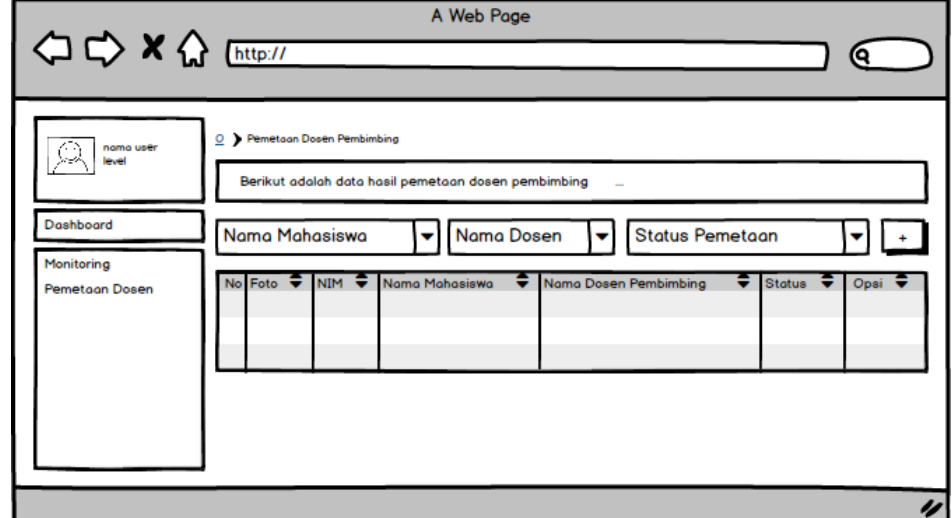

**Gambar 3. 30** Rancangan Halaman Pemetaan Dosen Pembimbing

## 17. Rancangan Halaman Profil Kaprodi

Berikut merupakan rancangan dari halaman profil kaprodi, yang dapat dilihat pada **Gambar 3.31.**

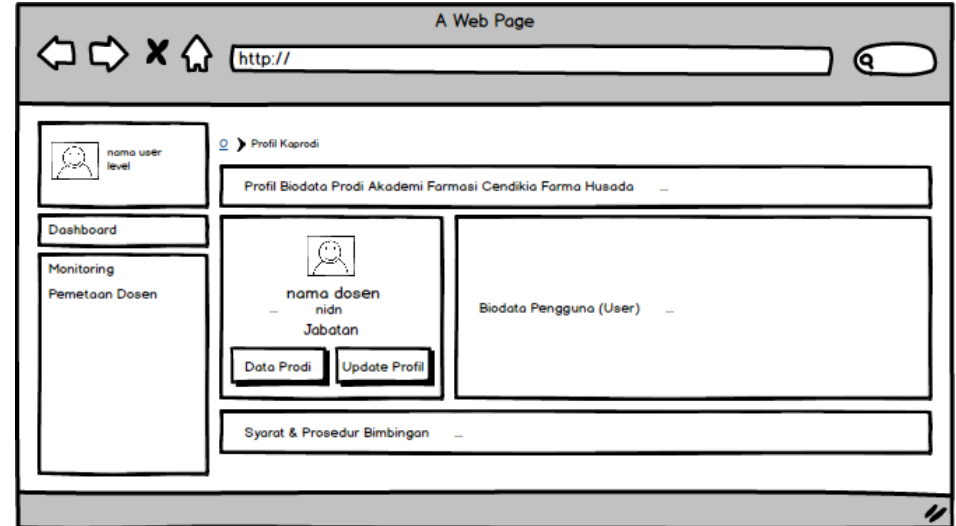

**Gambar 3. 31** Rancangan Halaman Profil Kaprodi

18. Rancangan Halaman Dashboard Dosen – Portal Dosen

Berikut merupakan rancangan dari halaman dashboard dosen, yang dapat dilihat pada **Gambar 3.32 – 3.33.**

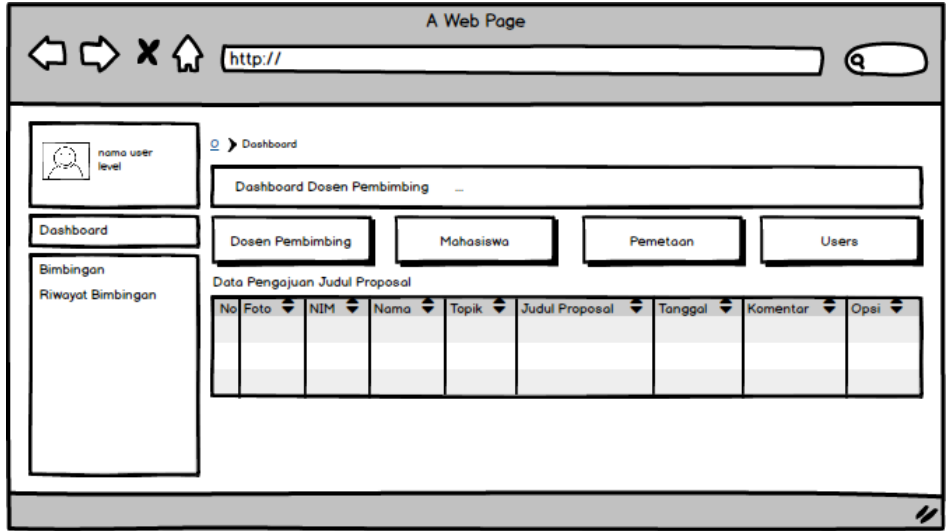

**Gambar 3. 32** Rancangan Halaman Portal Dosen

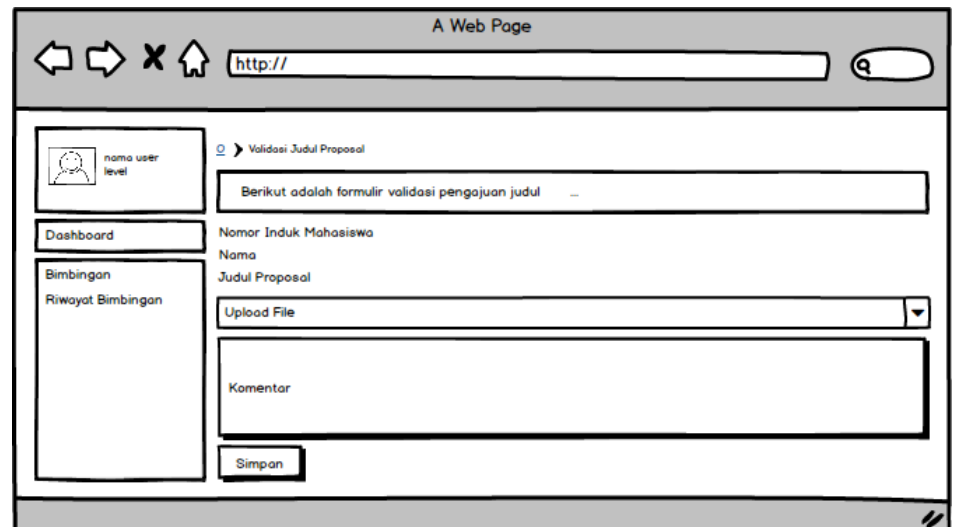

**Gambar 3. 33** Rancangan Halaman Validasi Judul Proposal

19. Rancangan Halaman Prosedur Bimbingan

Berikut merupakan rancangan dari halaman prosedur bimbingan, yang dapat dilihat pada **Gambar 3.34.**

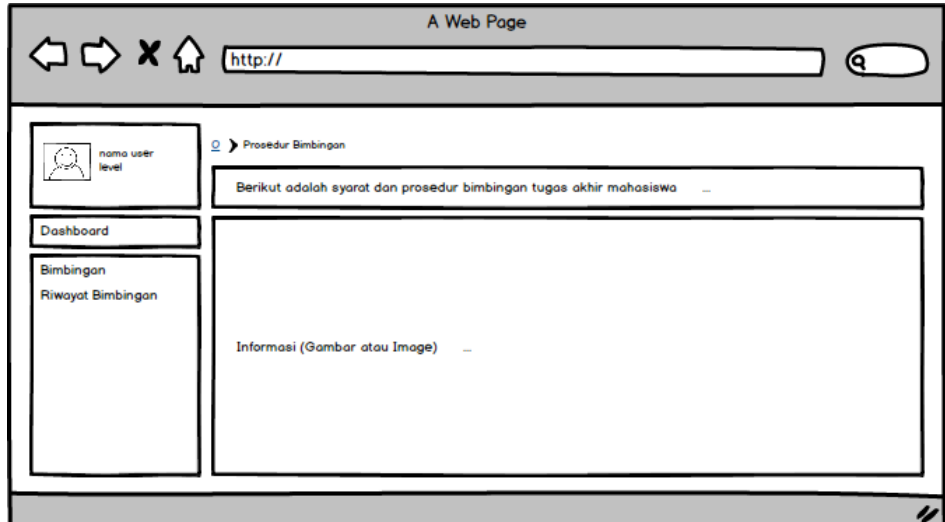

**Gambar 3. 34** Rancangan Halaman Prosedur Bimbingan

20. Rancangan Halaman Data Bimbingan Tugas Akhir

Berikut merupakan rancangan dari halaman data bimbingan tugas akhir, yang dapat dilihat pada **Gambar 3.35 – 3.36.**

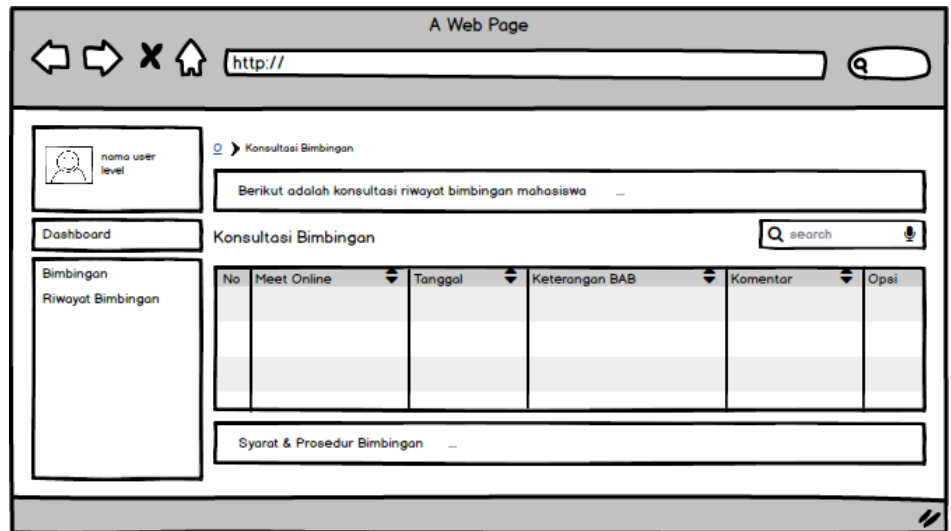

**Gambar 3. 35** Rancangan Halaman Data Bimbingan Tugas Akhir

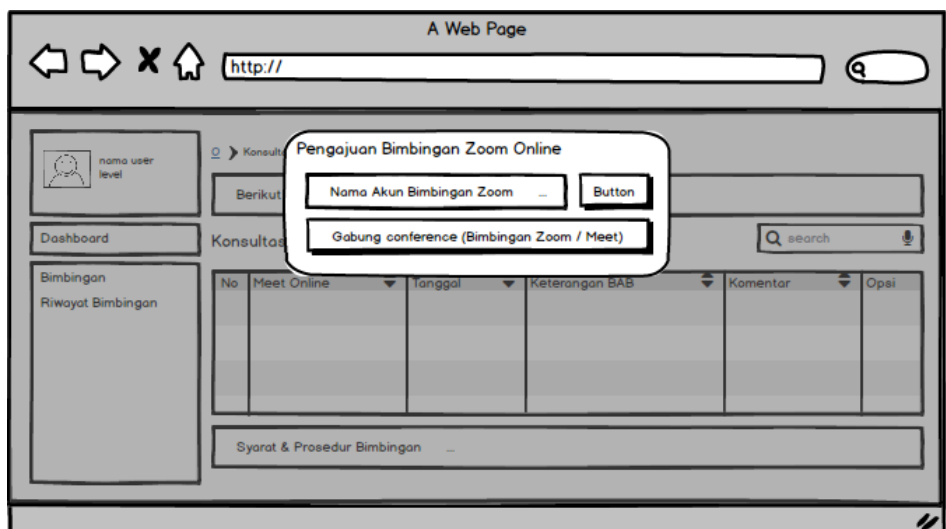

**Gambar 3. 36** Rancangan Halaman *Zoom (Meet Online)*

# 21. Rancangan Halaman Riwayat Bimbingan

Berikut merupakan rancangan dari halaman riwayat bimbingan dosen, yang dapat dilihat pada **Gambar 3.37.**

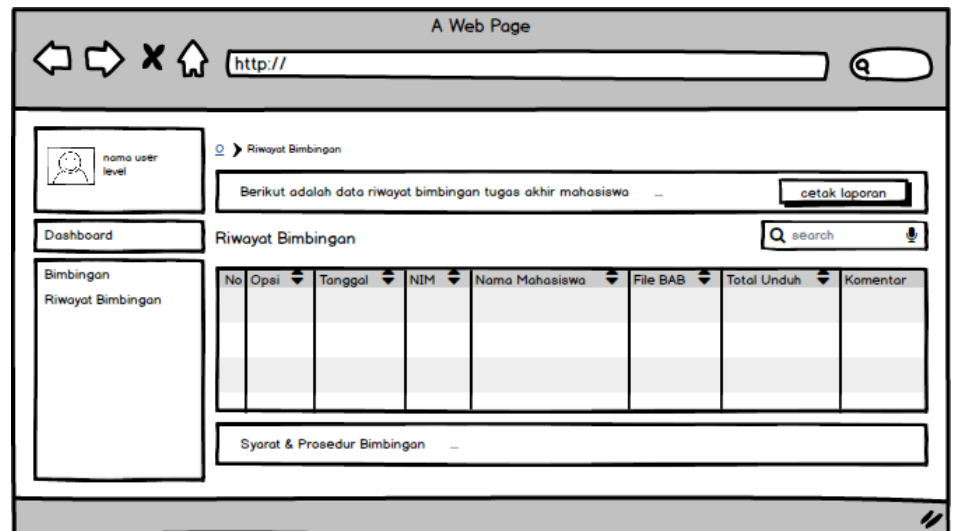

**Gambar 3. 37** Rancangan Halaman Riwayat Bimbingan

22. Rancangan Halaman Dashboard Mahasiswa – Portal Mahasiswa

Berikut merupakan rancangan dari halaman dashboard mahasiswa, yang dapat dilihat pada **Gambar 3.38.**

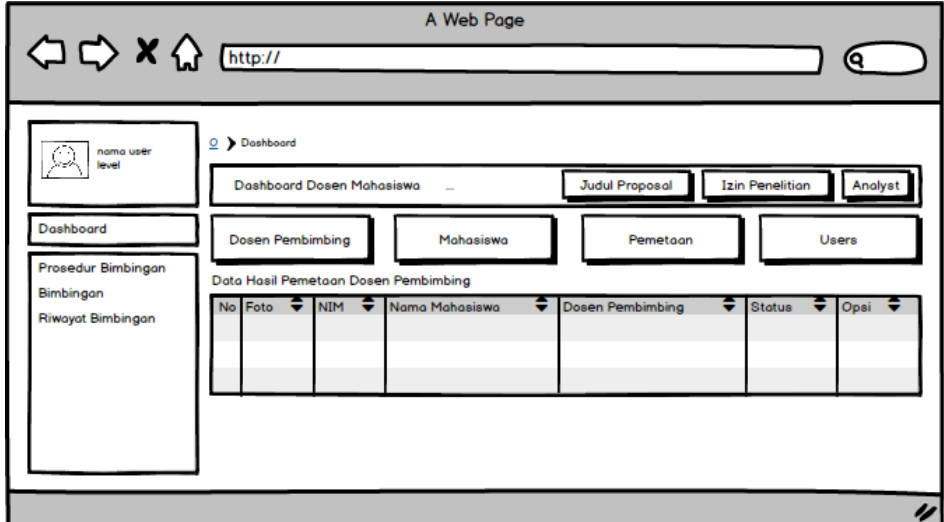

**Gambar 3. 38** Rancangan Halaman Portal Mahasiswa

23. Rancangan Halaman Pengajuan Judul

Berikut merupakan rancangan dari halaman pengajuan judul mahasiswa, yang dapat dilihat pada **Gambar 3.39 – 3.40.**

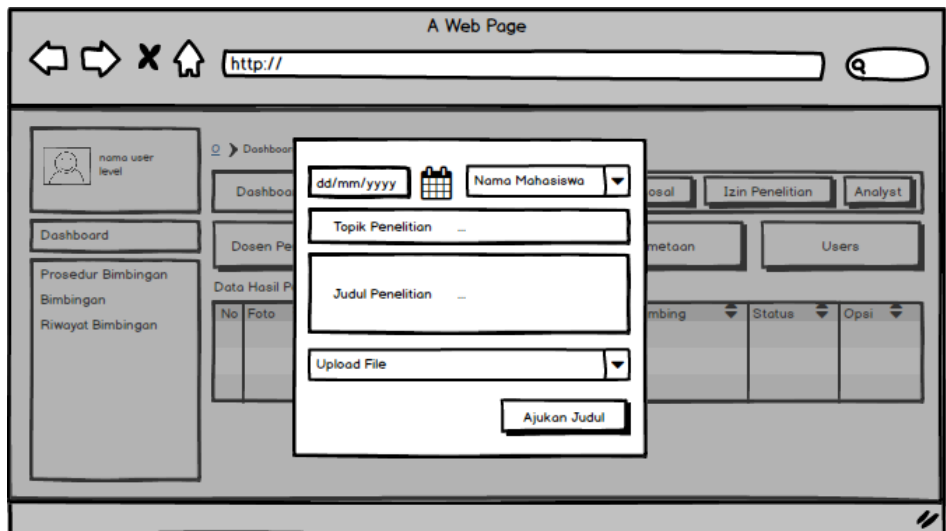

**Gambar 3. 39** Rancangan Halaman Pengajuan Judul

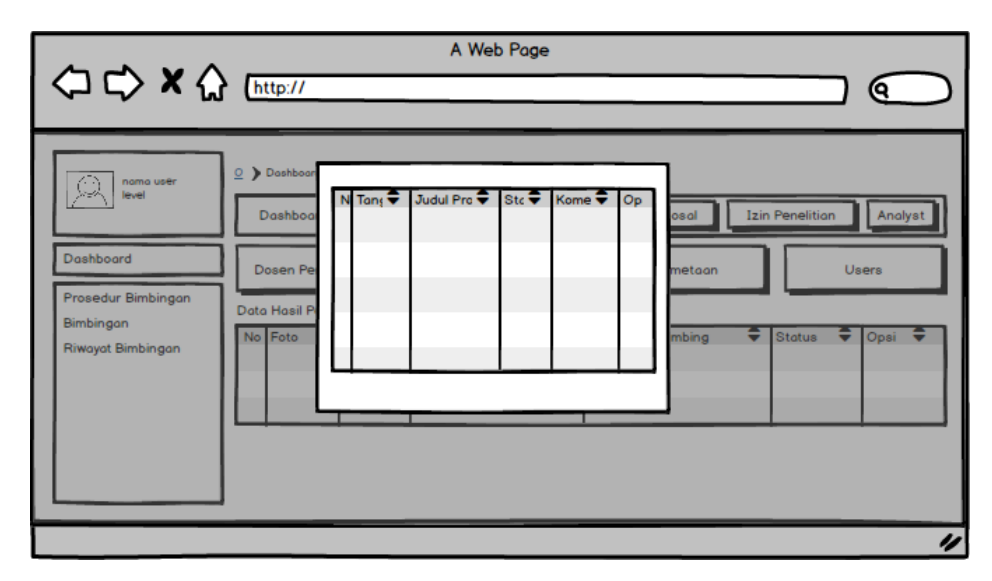

**Gambar 3. 40** Rancangan Halaman Data Pengajuan Judul

24. Rancangan Halaman Pengajuan Surat Izin Penelitian

Berikut merupakan rancangan dari pengajuan surat izin peneltian mahasiswa, yang dapat dilihat pada **Gambar 3.41.**

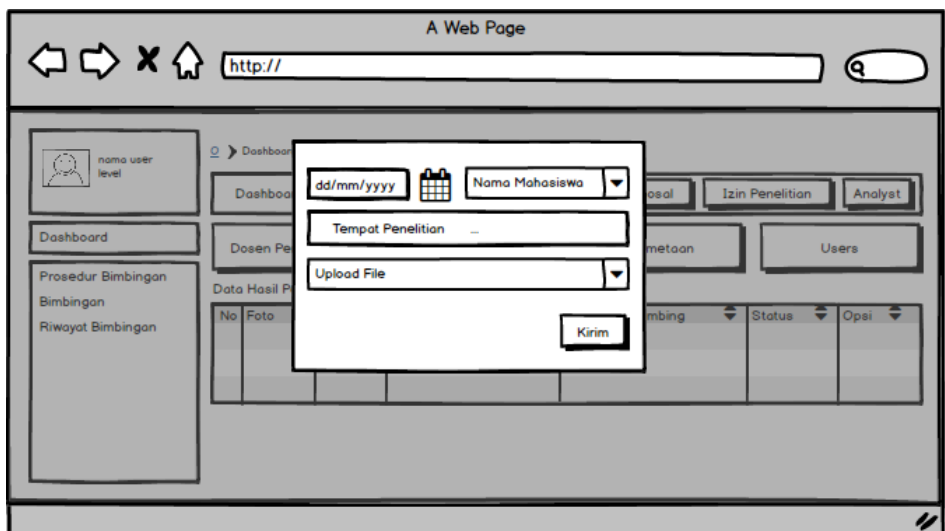

**Gambar 3. 41** Rancangan Halaman Pangajuan Surat Izin Penelitian

25. Rancangan Halaman Analisis Judul Proposal

Berikut merupakan rancangan dari halaman analisis judul proposal mahasiswa yang dapat dilihat pada **Gambar 3.42.**

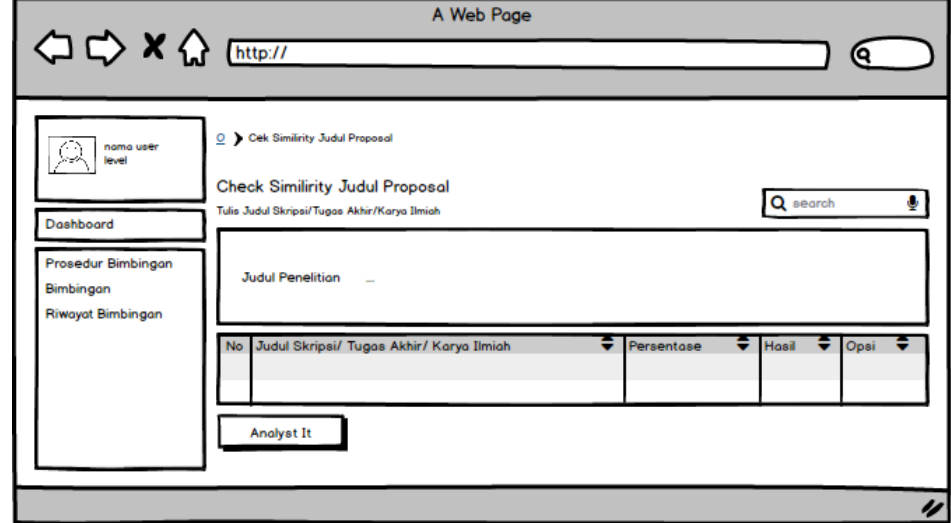

**Gambar 3. 42** Rancangan Halaman Analisis Judul Proposal

### 26. Rancangan Halaman Prosedur Bimbingan

Berikut merupakan rancangan dari halaman prosedur bimbingan mahasiswa, yang dapat dilihat pada **Gambar 3.43.**

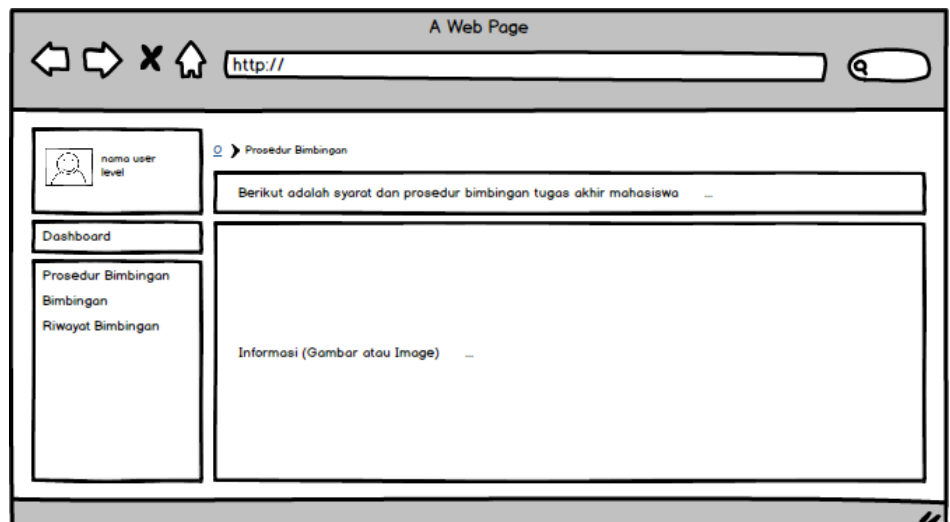

**Gambar 3. 43** Rancangan Halaman Prosedur Bimbingan

### 27. Rancangan Halaman Konsultasi Bimbingan

Berikut merupakan rancangan dari halaman konsultasi bimbingan mahasiswa, yang dapat dilihat pada **Gambar 3.44.**

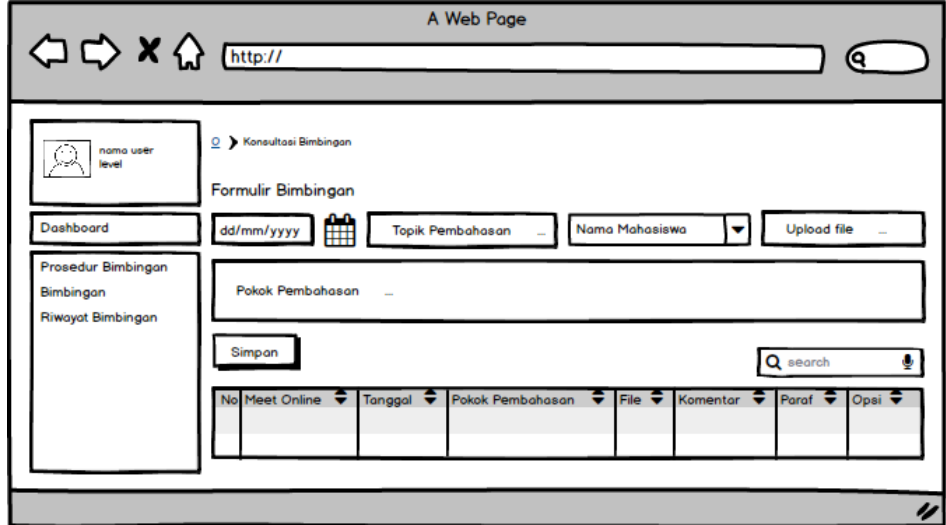

**Gambar 3. 44** Rancangan Halaman Konsultasi Bimbingan

28. Rancangan Halaman Konsultasi Bimbingan Zoom

Berikut merupakan rancangan dari halaman konsultasi bimbingan via zoom, yang dapat dilihat pada **Gambar 3.45.**

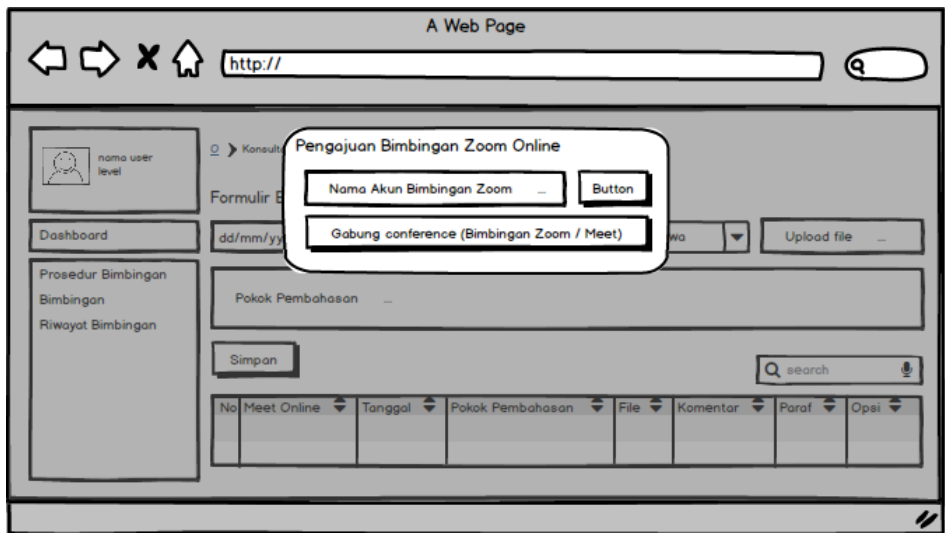

**Gambar 3. 45** Rancangan Halaman Konsultasi Bimbingan Zoom

29. Rancangan Halaman Riwayat Bimbingan

Berikut merupakan rancangan dari halaman riwayat bimbingan mahasiswa, yang dapat dilihat pada **Gambar 3.46.**

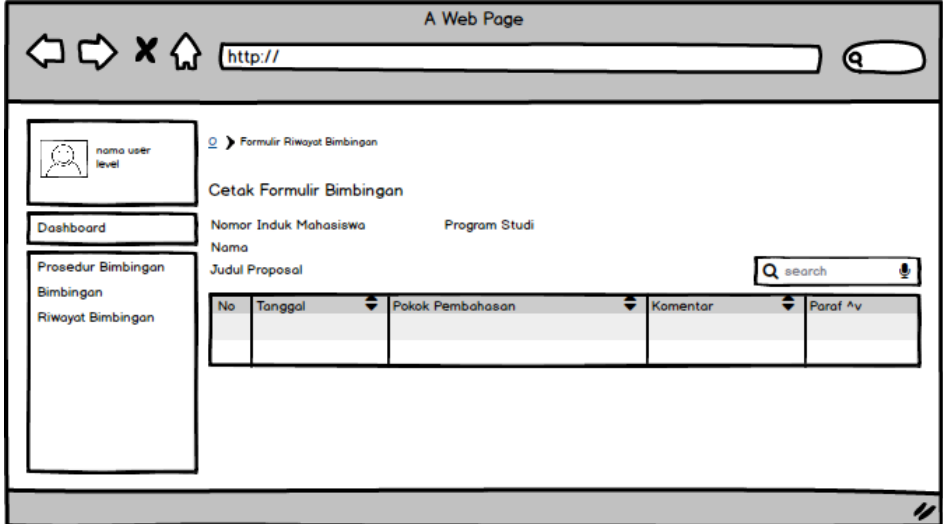

**Gambar 3. 46** Rancangan Halaman Riwayat Bimbingan